# **Introduction to Imaging in CASA**

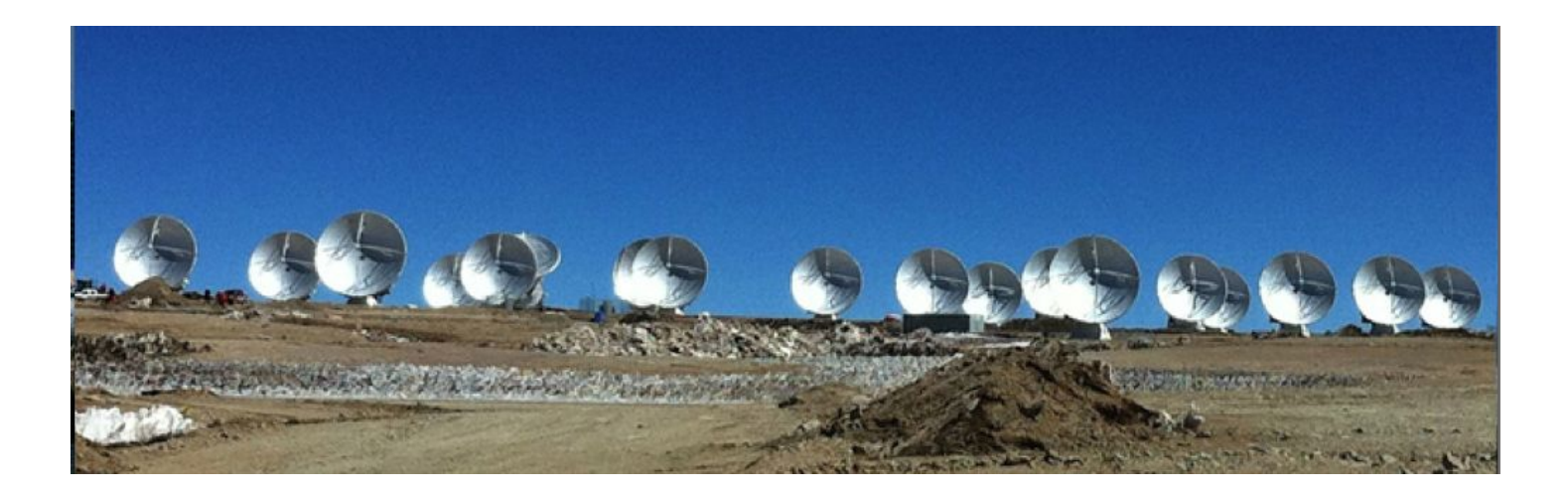

### With contributions from Amanda Kepley, Crystal Brogan, David Wilner, Urvashi Rau, and others

Atacama Large Millimeter/submillimeter Array Expanded Very Large Array Expanded Very Large ArrayRobert C. Byrd Green Bank Telescope Atacama Large Millimeter/submillimeter Array

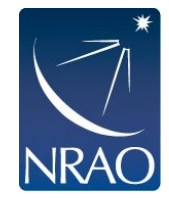

### **Goals of this talk**

- Gain some intuition for interferometric imaging
- . Delve into the theory underlying the imaging process.
- Tour of main deconvolution task in CASA: tclean

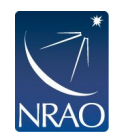

# **Interferometers discretely sample the uv-plane.**

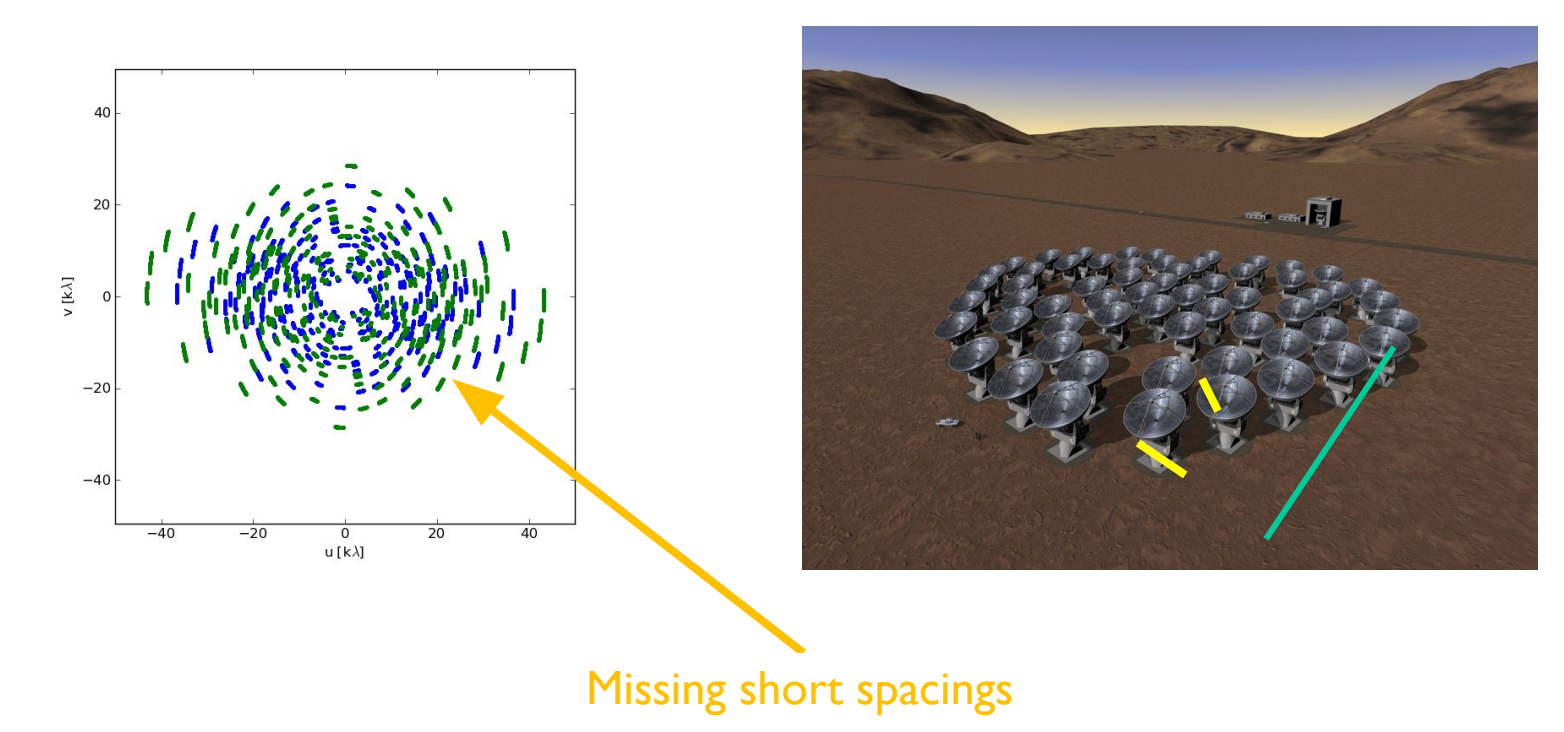

- Small uv-distance: **short baselines** (measures extended emission)
- Long uv-distance: **long baselines** (measures small scale emission)
- Orientation of baseline determines orientation in the uv-plane
- **• Antennas can only physically be so close together leaving a hole in the center of the uv-plane (missing short spacings)**

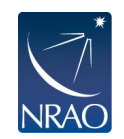

# **The observed (AKA dirty) image is the true image convolved with the PSF.**

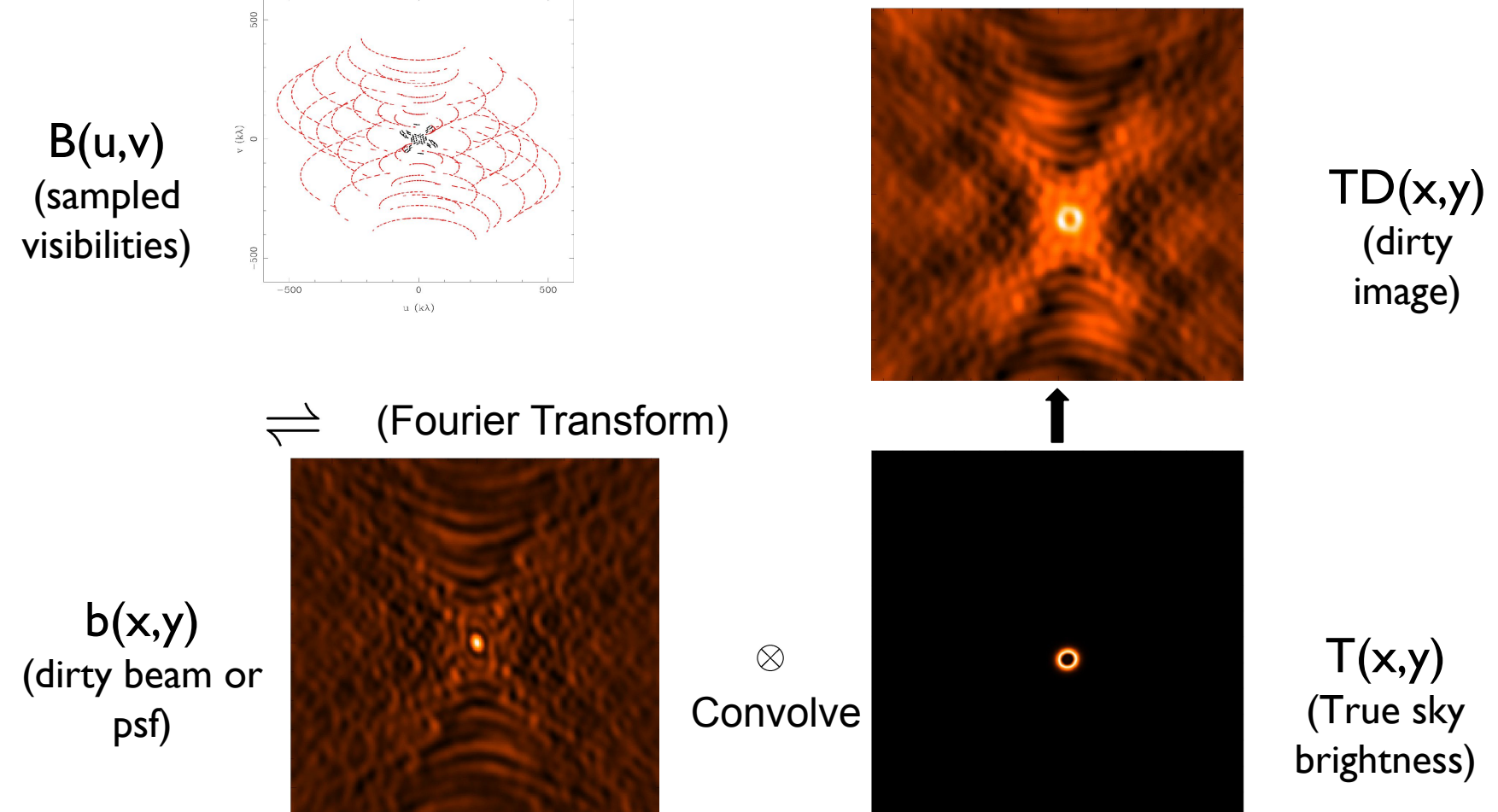

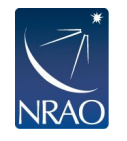

- **• Fourier transform of sampled visibilities yields the true sky brightness convolved with the point spread function ("dirty beam").**
- **• You need to deconvolve the PSF from the dirty image to reconstruct the source. A commonly used way to do this is called cleaning.**

### **This is a iterative process where the data is gridded, deconvolved, and de-gridded.**

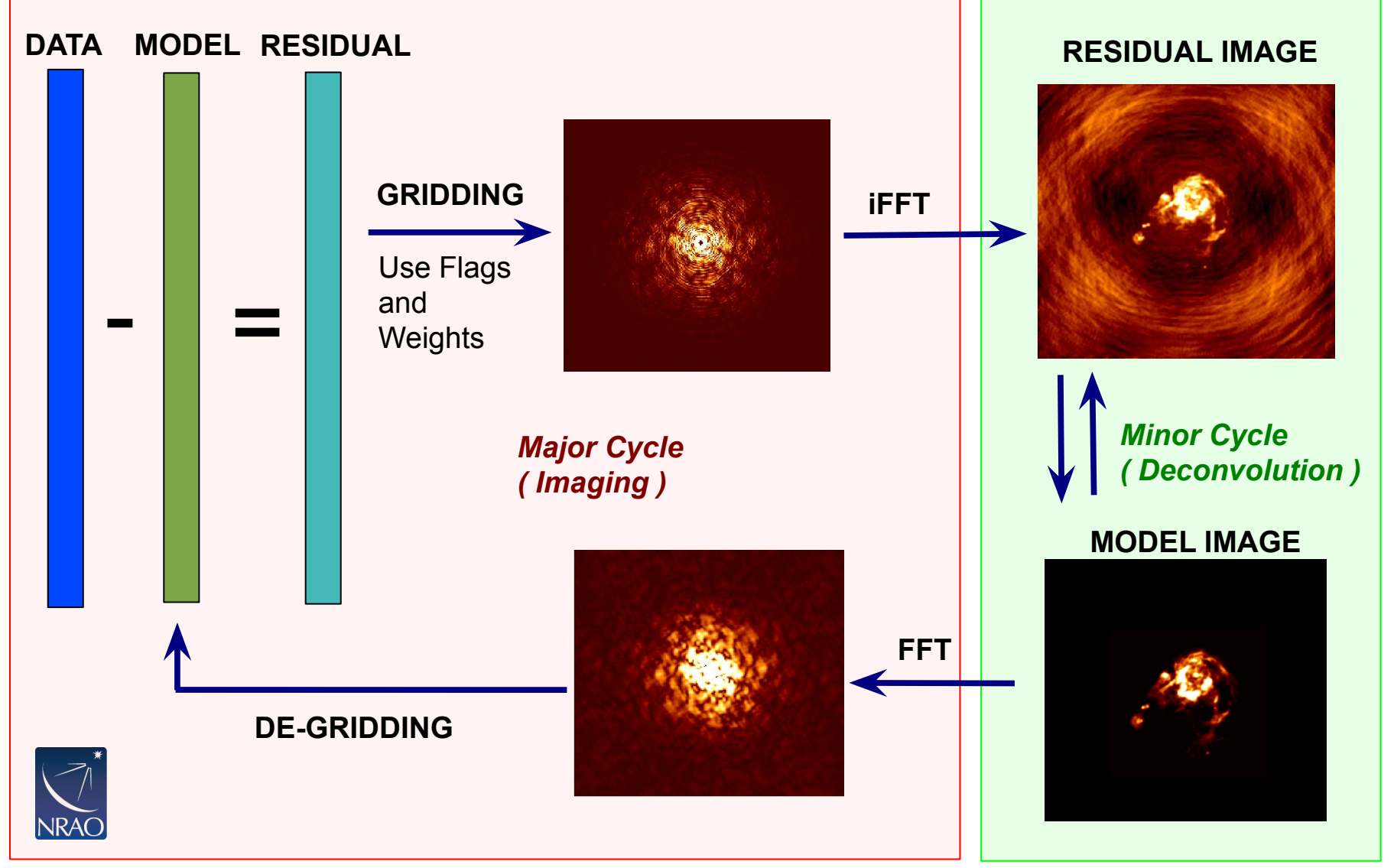

Slide courtesy Urvashi Rau

### **The gridding step requires pixel and image size as well as weighting scheme.**

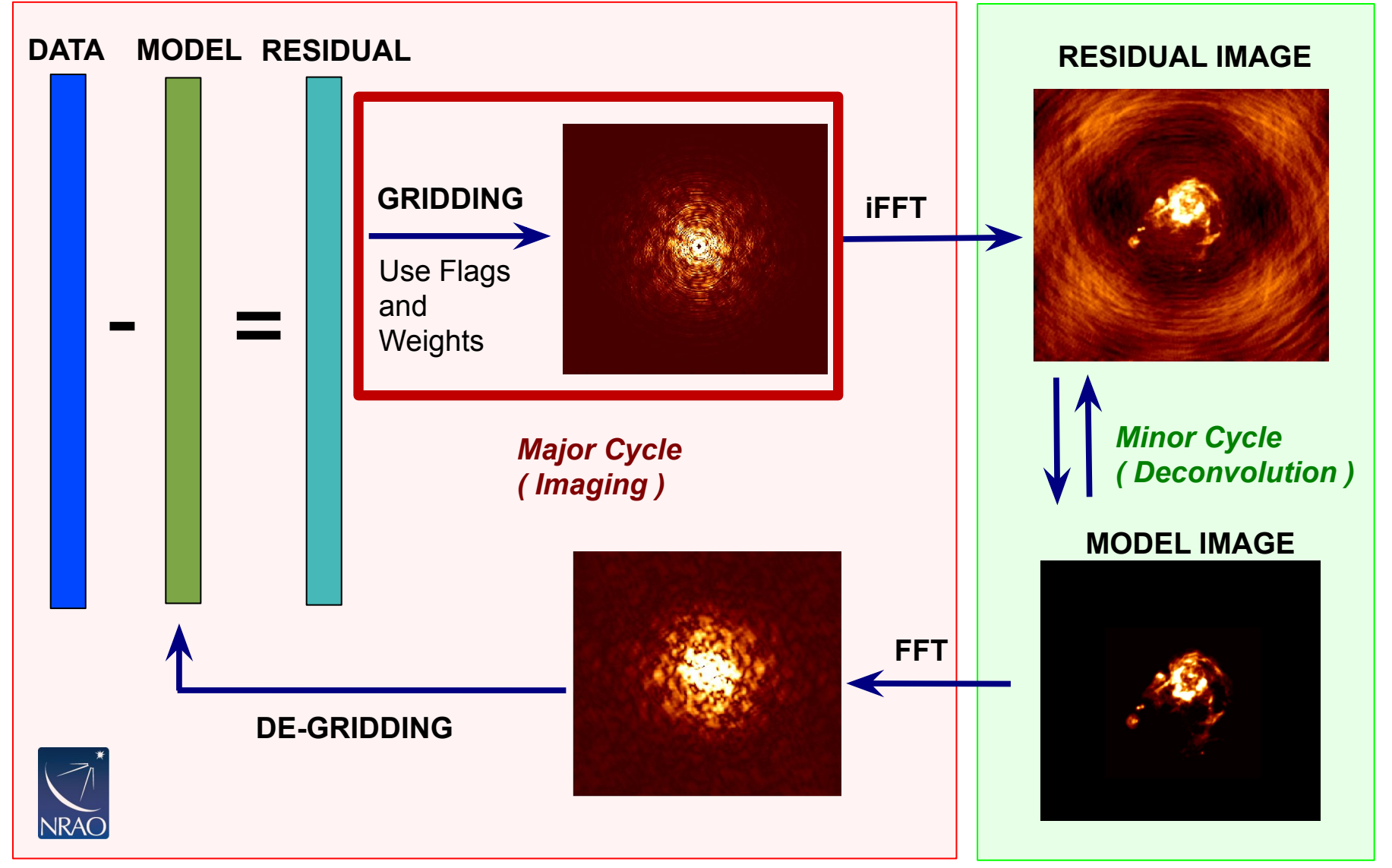

Slide courtesy Urvashi Rau

# **Gridding: Pixel and Image Size**

• pixel size: satisfy sampling theorem for longest baselines

$$
\Delta l < \frac{1}{2u_{max}} \qquad \qquad \Delta m < \frac{1}{2v_{max}}
$$

- in practice, 5 to 8 pixels across dirty beam main lobe to aid deconvolution
- Beam size [arcsec] = 206265.0/(longest baseline in wavelengths)
- $-$ image size: natural choice often full primary beam  $A(l,m)$ 
	- For single fields:
		- $12m$  : FOV[arcsec] = 6300 / nu[GHz]
		- 7m:  $FOV[arcsec] = 10608 / \text{nu}[GHz]$
		- nu<sup>[GHz]</sup> is the sky frequency.
	- For mosaics:
		- You can get the imsize from the spatial tab of the OT. The parameters "p length" and "q length" to specify the dimensions of the mosaic. If you're imaging a mosaic, pad the imsize substantially to avoid artifacts.

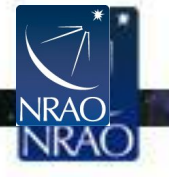

- introduce weighting function  $W(u,v)$ 
	- modifies sampling function
	- $S(u,v) \rightarrow S(u,v)W(u,v)$
	- changes  $s(l,m)$ , the dirty beam
- "natural" weighting
	- $W(u,v) = 1/\sigma^2$  in occupied cells, where  $\sigma^2$  is the noise variance
	- maximizes point source sensitivity
	- lowest rms in image
	- generally gives more weight to short baselines, so the angular resolution is degraded

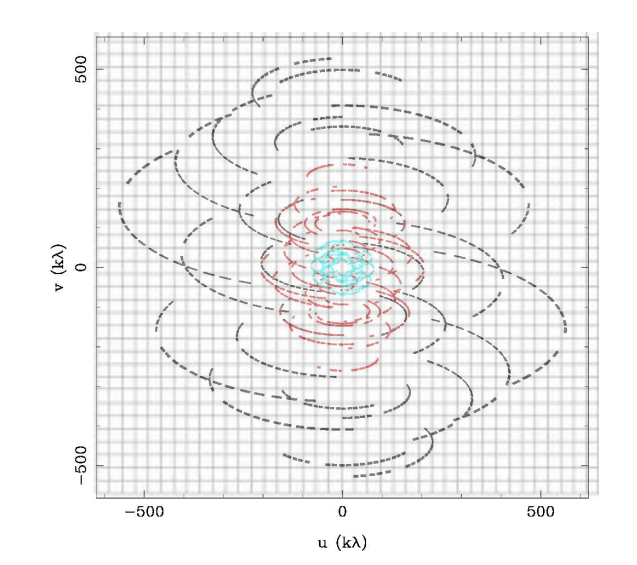

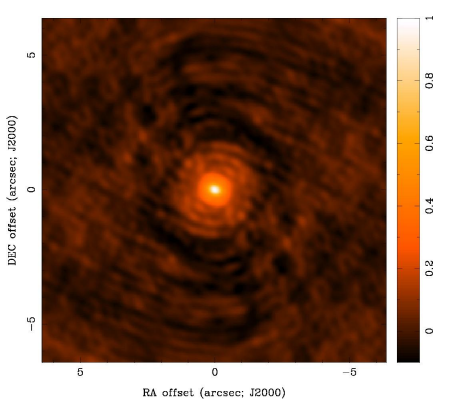

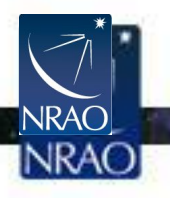

- "uniform" weighting
	- *–* W(u,v) inversely proportional to local density of  $(u, v)$  samples
	- $-$  weight for occupied cell  $=$  const
	- $-$  fills  $(u, v)$  plane more uniformly and dirty beam sidelobes are lower
	- gives more weight to long baselines, so angular resolution is enhanced
	- downweights some data, so point source sensitivity is degraded
	- $-$  n.b. can be trouble with sparse  $(u,v)$ coverage: cells with few samples have same weight as cells with many
		- rarely used in practice because of this.

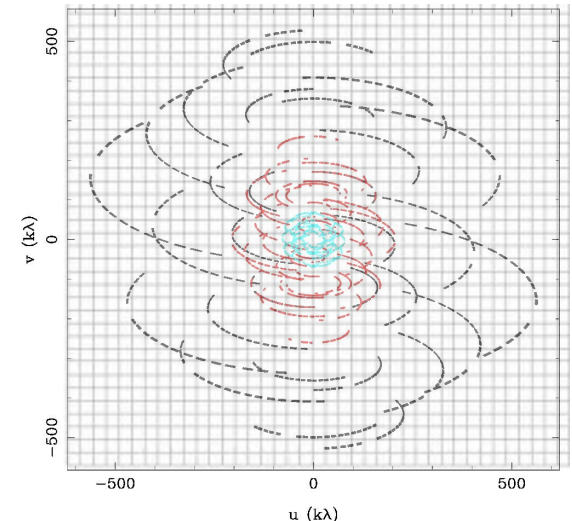

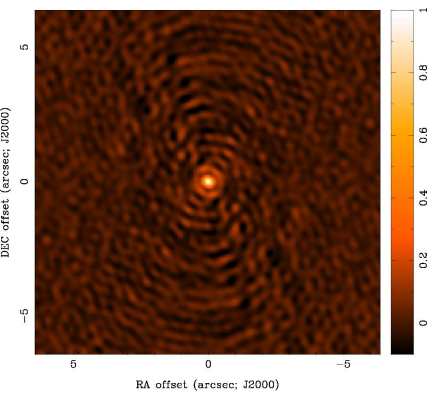

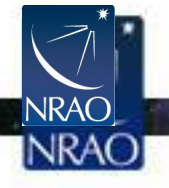

- "robust" (or "Briggs") weighting
	- variant of uniform weighting that avoids giving too much weight to cells with low natural weight
	- software implementations differ

- **e.g.** 
$$
W(u, v) = \frac{1}{\sqrt{1 + S_N^2 / S_{thresh}^2}}
$$

 $\mathcal{S}_{\mathcal{N}}$  is cell natural weight  $S_{thresh}$  is a threshold high threshold  $\rightarrow$  natural weight low threshold  $\rightarrow$  uniform weight

- *•* an adjustable parameter allows for continuous variation between maximum point source sensitivity and resolution
- **• Use of robust < 0.0 not recommended.**

 $NRAO$ 

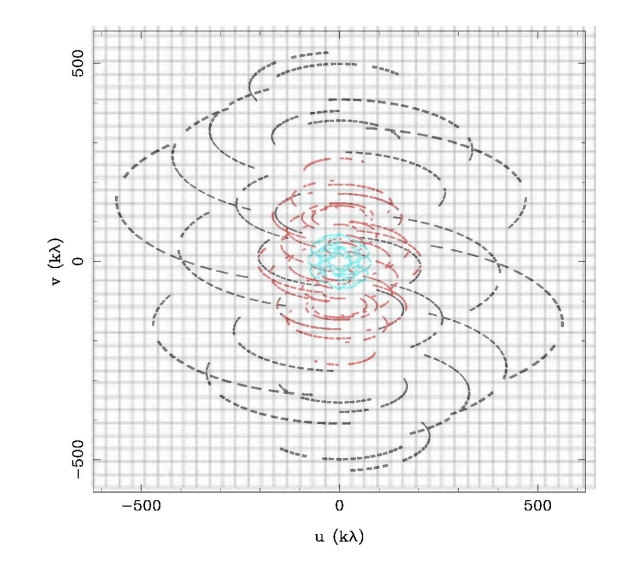

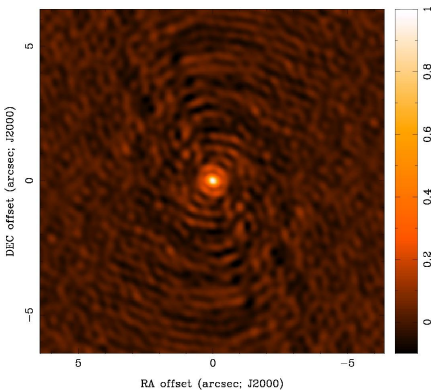

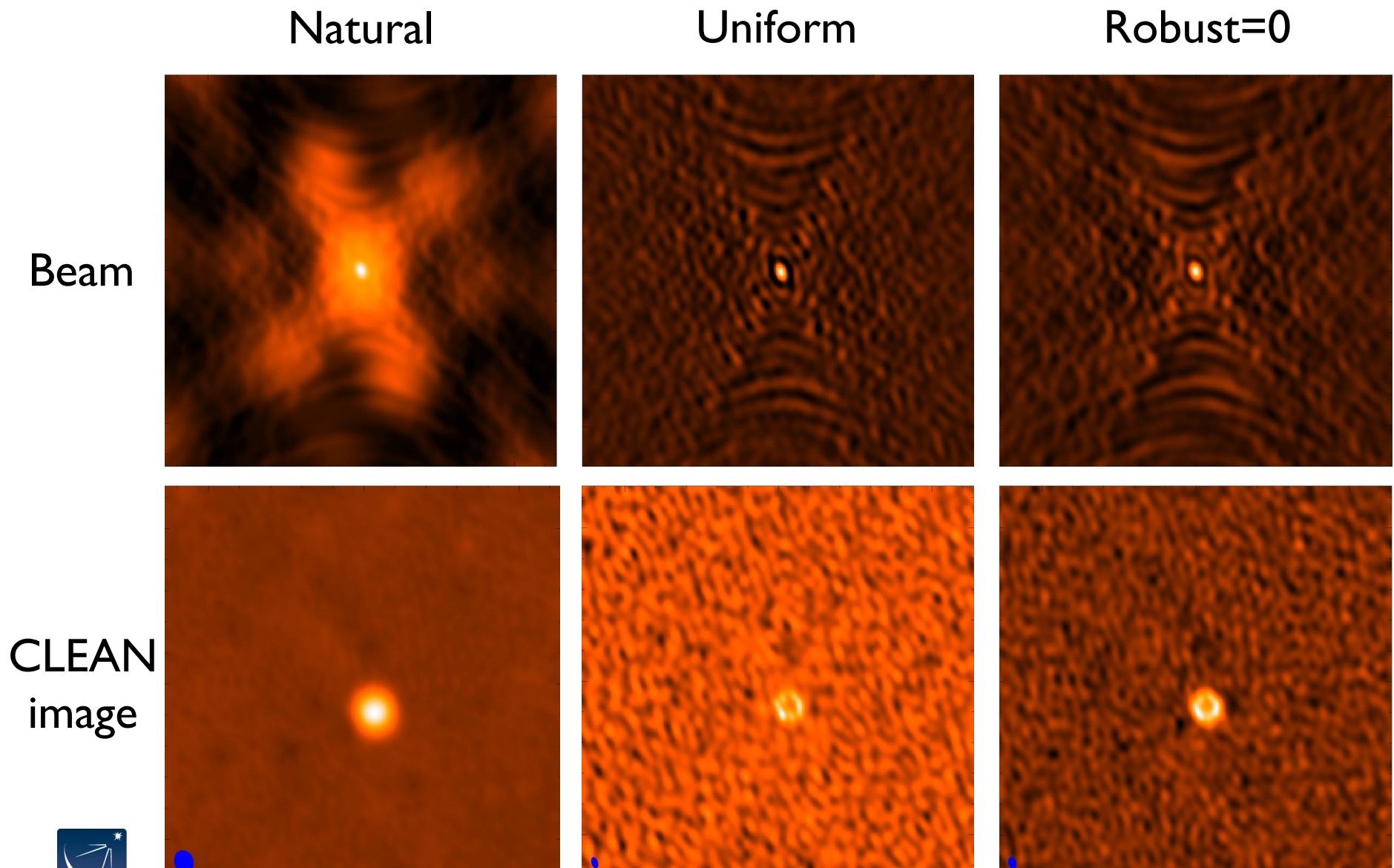

Beam

image

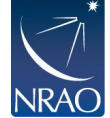

#### **uvtaper**

apodize  $(u, v)$  sampling by a Gaussian

$$
W(u, v) = \exp\left(-\frac{(u^2 + v^2)}{t^2}\right)
$$

 $t =$  adjustable tapering parameter

- like convolving image by a Gaussian
- gives more weight to short baselines, degrades angular resolution
- downweights data at long baselines, so point source sensitivity degraded
- may improve sensitivity to extended structure sampled by short baselines
- Not a panacea

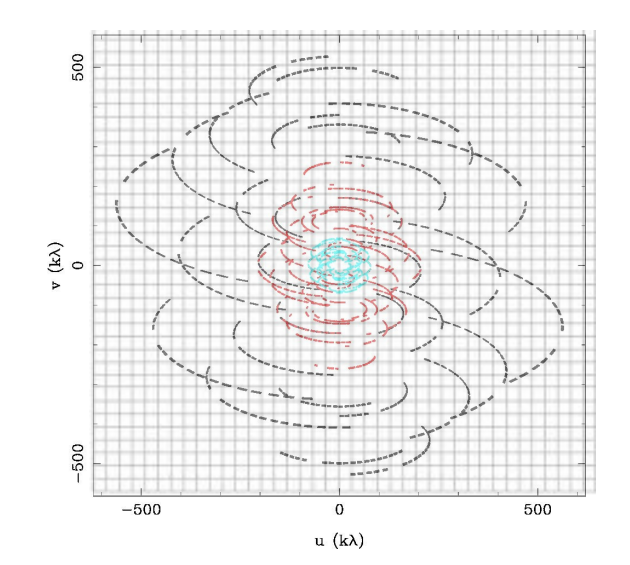

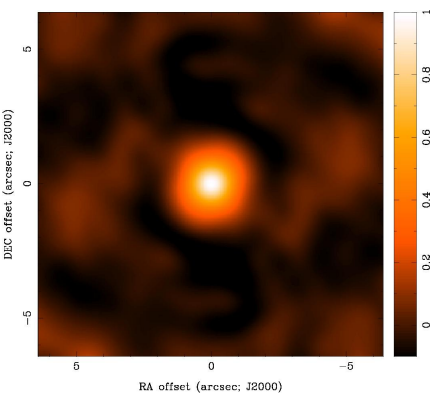

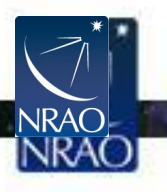

# **The weighting you choose depends on your science goals.**

- Good first try is robust=0.5. It's a nice balance between resolution and noise.
- Detection experiment or weak extended source: try **natural** (maybe even with a taper)
- Finer detail of strong sources: try **robust**

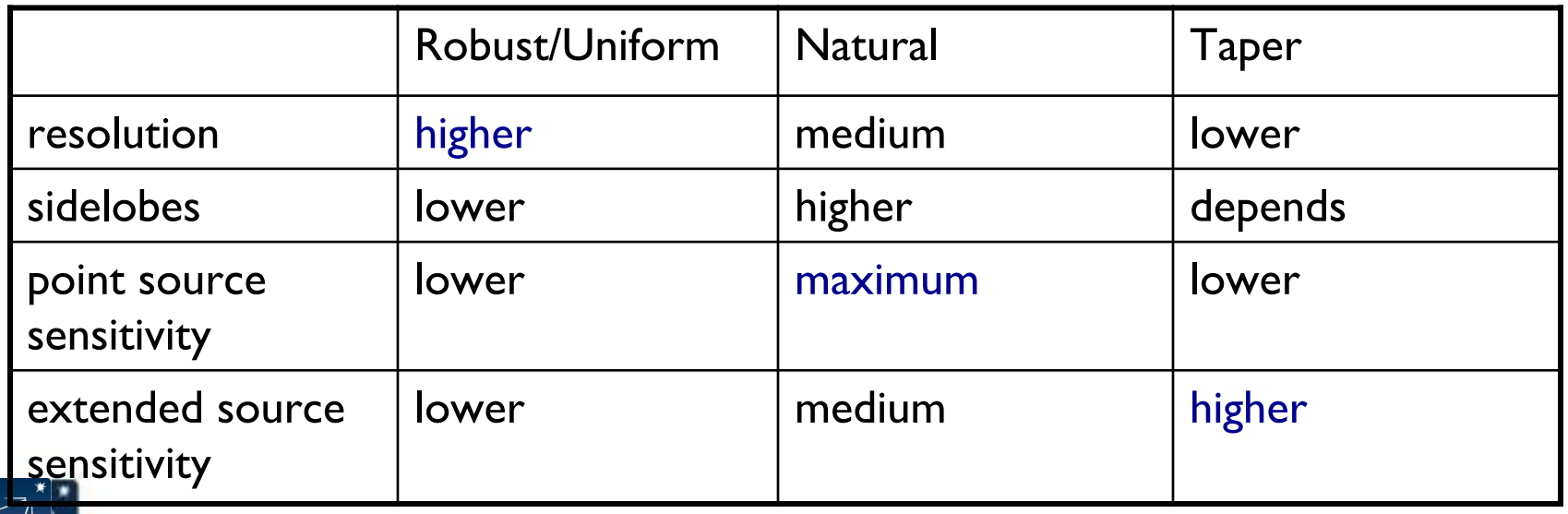

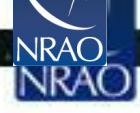

Adapted from slide by David Wilner

### **Deconvolution requires specifying how you want to create and subtract the model.**

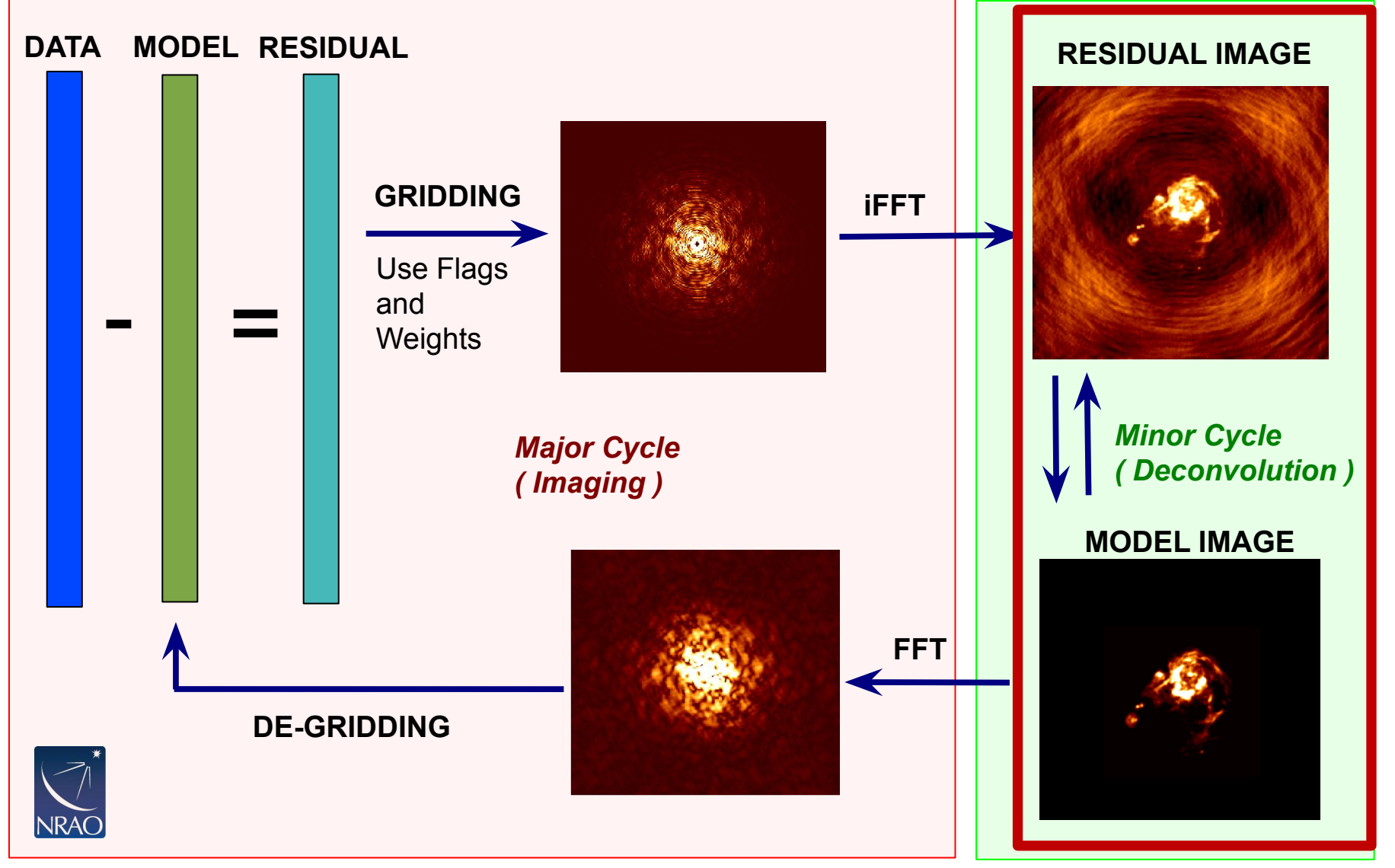

Slide courtesy Urvashi Rau

# **"Clean" is the most common deconvolution algorithm.**

#### Sky Model : List of delta-functions

(1) Construct the observed (dirty) image and PSF (2) Search for the location of peak amplitude.

(3) Add a delta-function of this peak/location to the model

(4) Subtract the contribution of this component from the dirty image - a scaled/shifted copy of the PSF

Repeat steps (2), (3), (4) until a stopping criterion is reached.

(5) Restore : Smooth the model with a 'clean beam' and add residuals

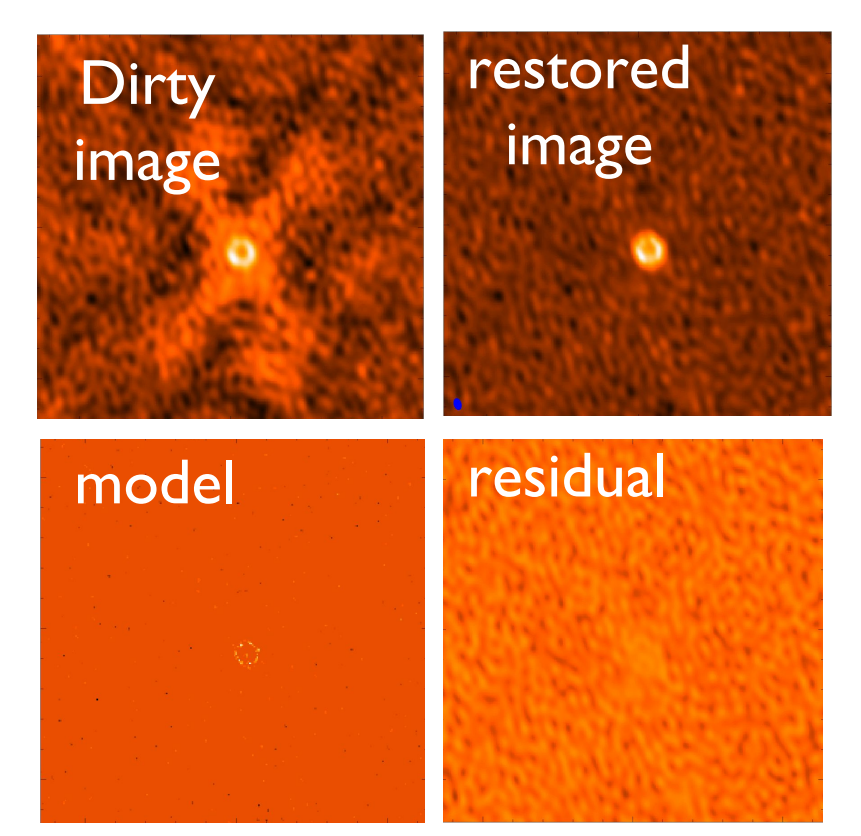

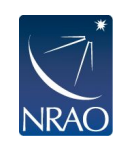

**Choices:** what and how much PSF to subtract and when to stop

Adapted from slide by Urvashi Rau

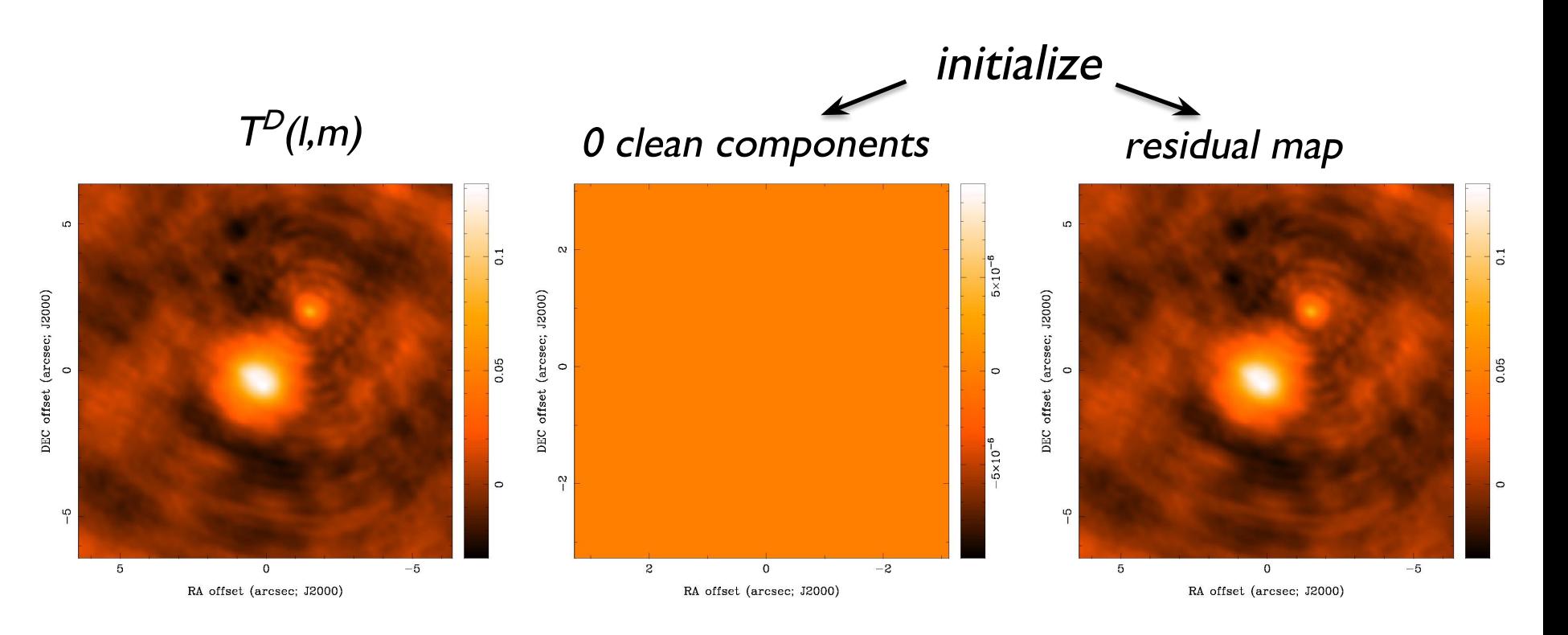

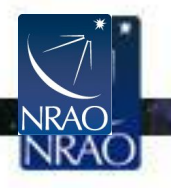

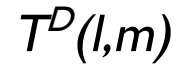

#### 30 clean components residual map

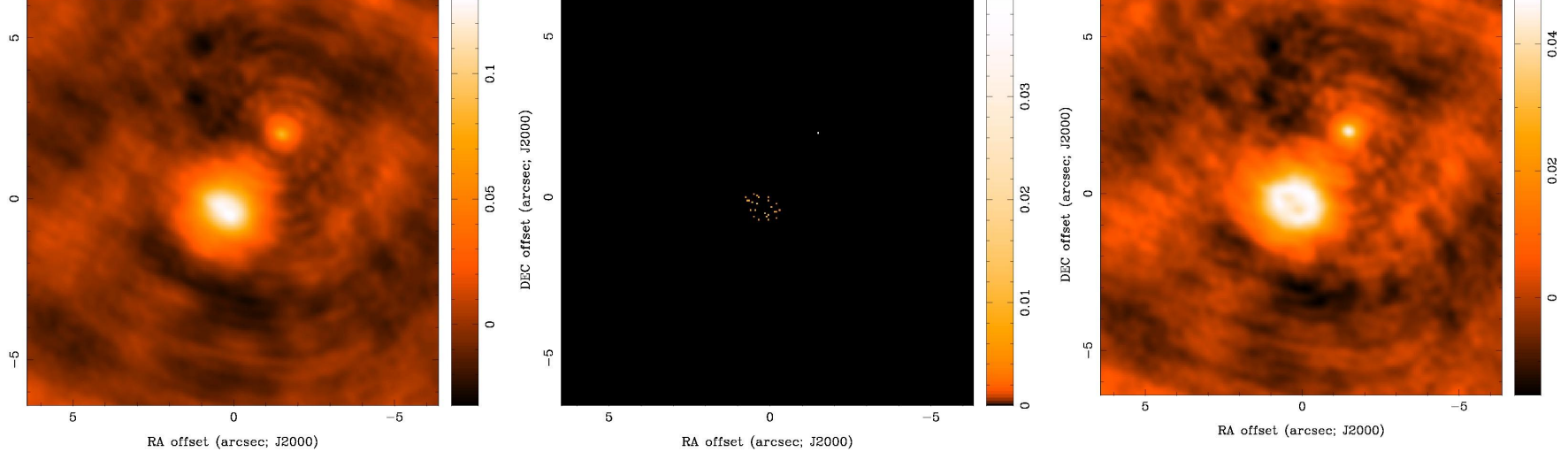

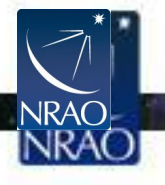

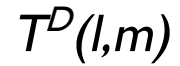

#### 100 clean components residual map

#### $\mathfrak{g}$  $\Omega$  $\Omega$  $\overline{\phantom{0}}$  .  $0.01$  $0.03$ DEC offset (arcsec; J2000) DEC offset (arcsec; J2000)  $5 \times 10^{-3}$ 0.05  $0.02$  $\circ$  $\circ$  $\circ$  $\circ$  $0.01$  $\circ$  $-5 \times 10^{-3}$  $\sqrt{2}$  $\frac{1}{2}$  $\sqrt{2}$  $\overline{5}$  $\mathbf 0$  $-5$  $\mathbf 0$  $-5$ 5  $\,$  5  $\,$  $\,$  0  $-5$ RA offset (arcsec; J2000) RA offset (arcsec; J2000) RA offset (arcsec; J2000)

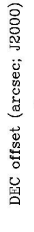

**NRAO** 

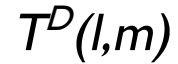

#### $\mathfrak{g}$ ю  $\overline{\phantom{0}}$  .  $0.03$ DEC offset (arcsec; J2000) DEC offset (arcsec; J2000) 0.05  $0.02$  $\circ$  $\circ$  $\circ$  $0.01$  $\circ$  $\sqrt{2}$  $\frac{1}{2}$  $\overline{5}$  $\mathbf 0$  $-5$  $\mathbf 0$  $-5$  $-5$  $5\phantom{.0}$ 5  $\mathbf 0$

RA offset (arcsec; J2000)

RA offset (arcsec; J2000)

300 clean components residual map

 $4 \times 10^{-7}$ 

RA offset (arcsec; J2000)

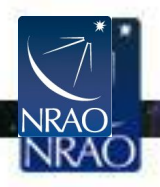

DEC offset (arcsec; J2000)

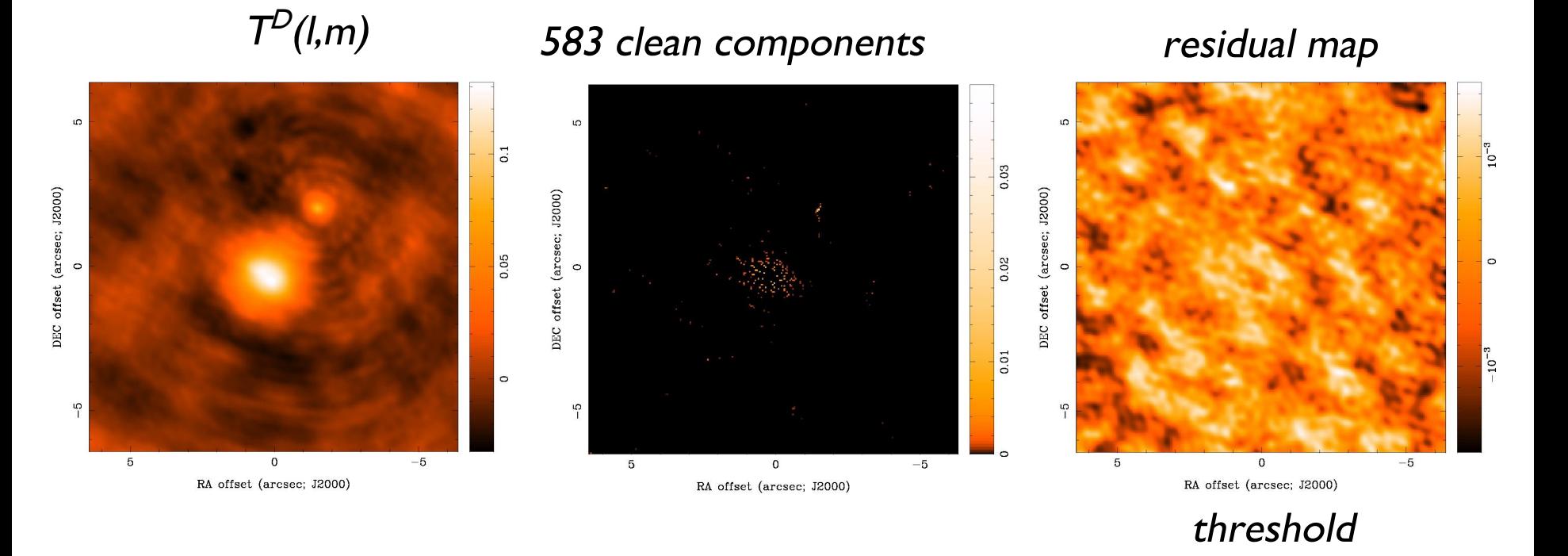

#### Slide courtesy David Wilner

reached

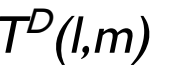

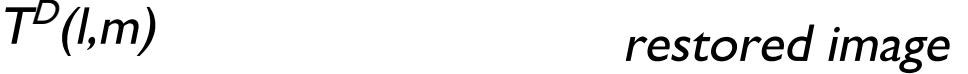

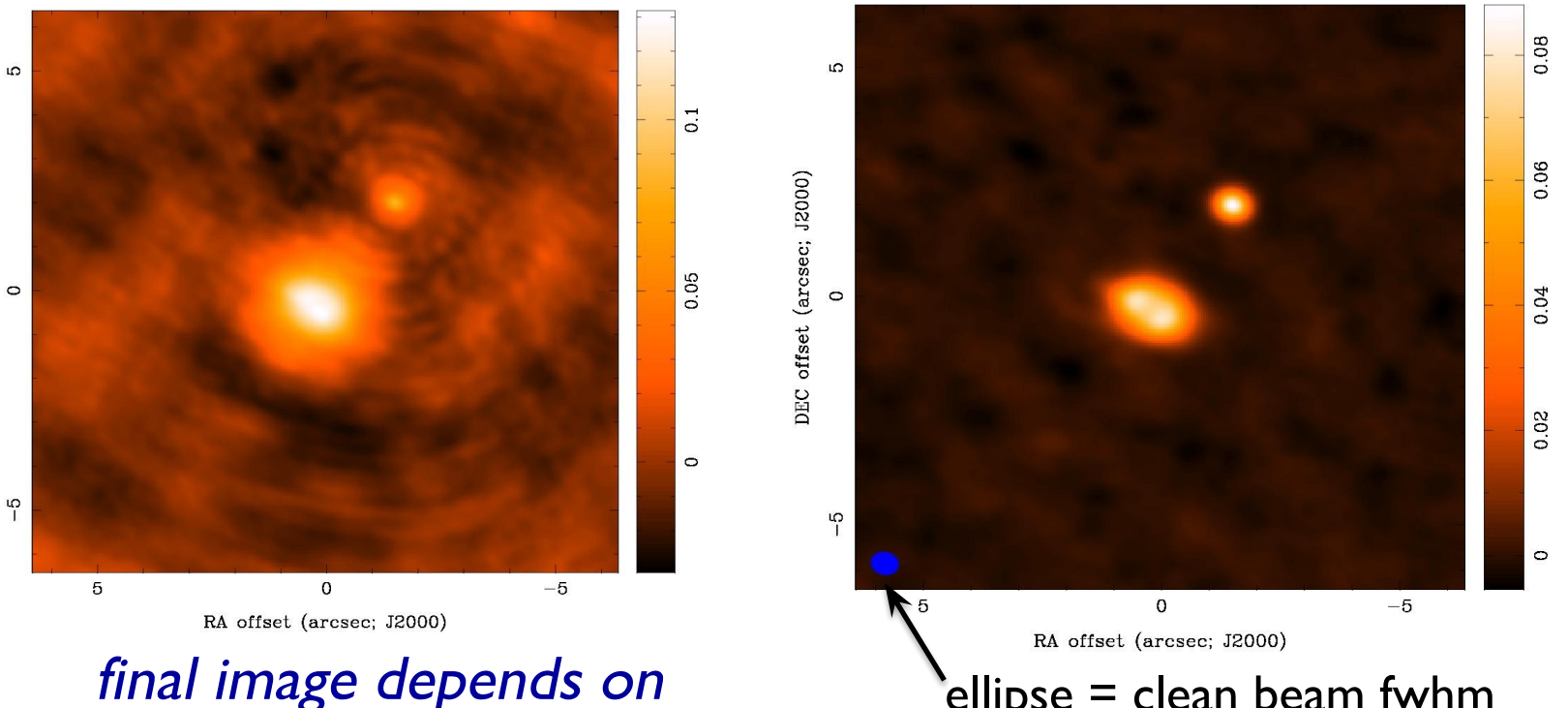

#### ellipse = clean beam fwhm

 imaging parameters (pixel size, visibility weighting scheme, gridding) and deconvolution (algorithm, iterations, masks, stopping criteria)

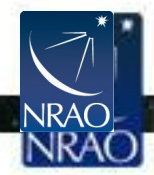

DEC offset (arcsec; J2000)

## **How do we do all this in practice?**

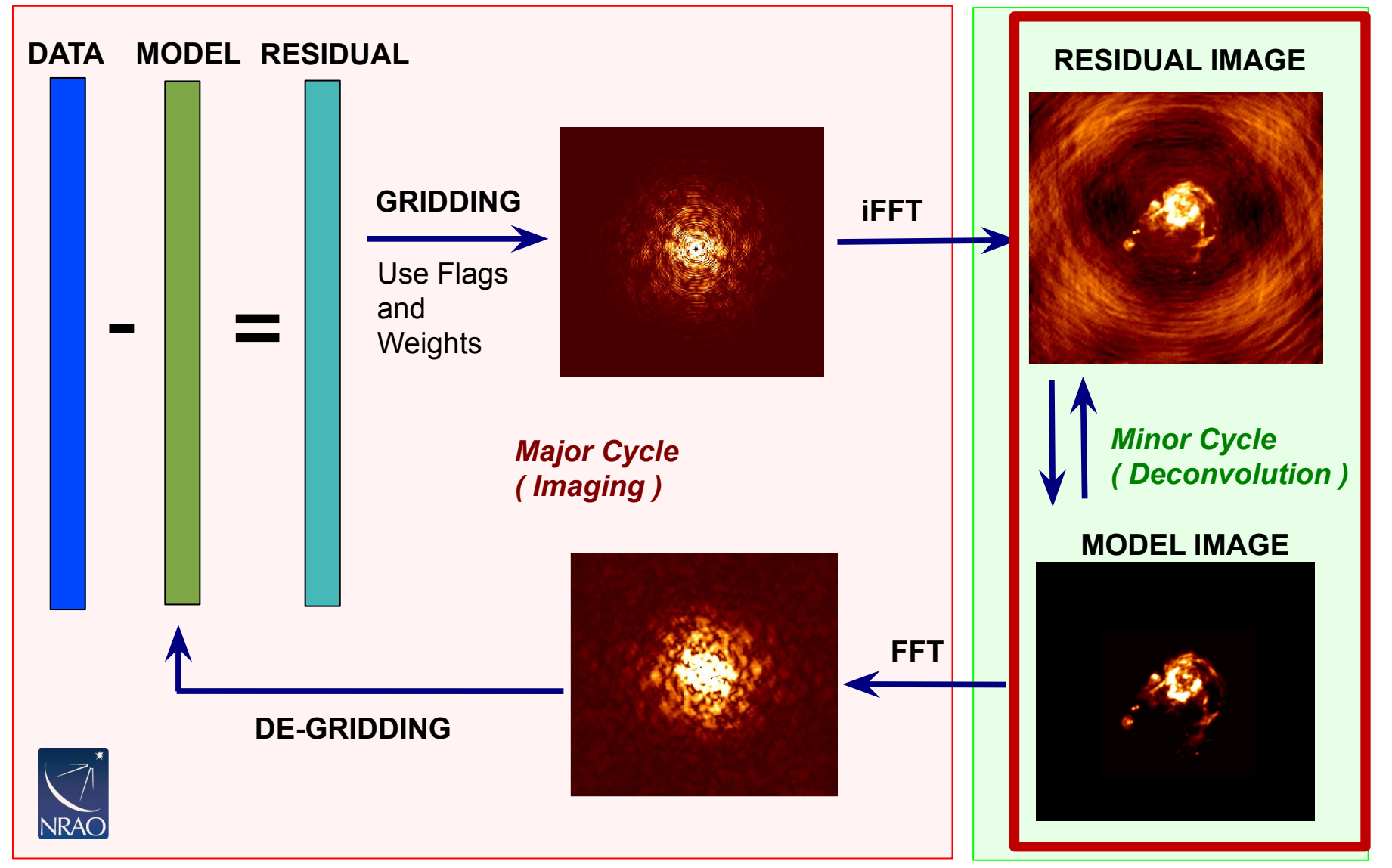

Slide courtesy Urvashi Rau

# **The main imaging task in CASA is tclean**

- Tclean is a refactored version of the original clean task
	- *•* The original clean task is deprecated and SHOULD NOT BE USED.
- Tclean task
	- takes the calibrated visibilities
	- grids them on the UV-plane
	- performs the FFT to a dirty image
	- deconvolves the image
	- restores the image from clean table and residual
- . Major syntax and usage changes from clean to tclean are summarized here:

https://casaguides.nrao.edu/index.php/TCLEAN\_and\_ALMA

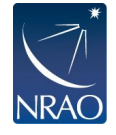

## **TCLEAN in CASA:**

### There can be an intimidating number of parameters!

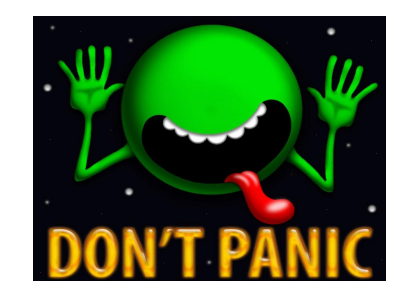

### Start simple and make it more complicated as you need to.

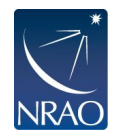

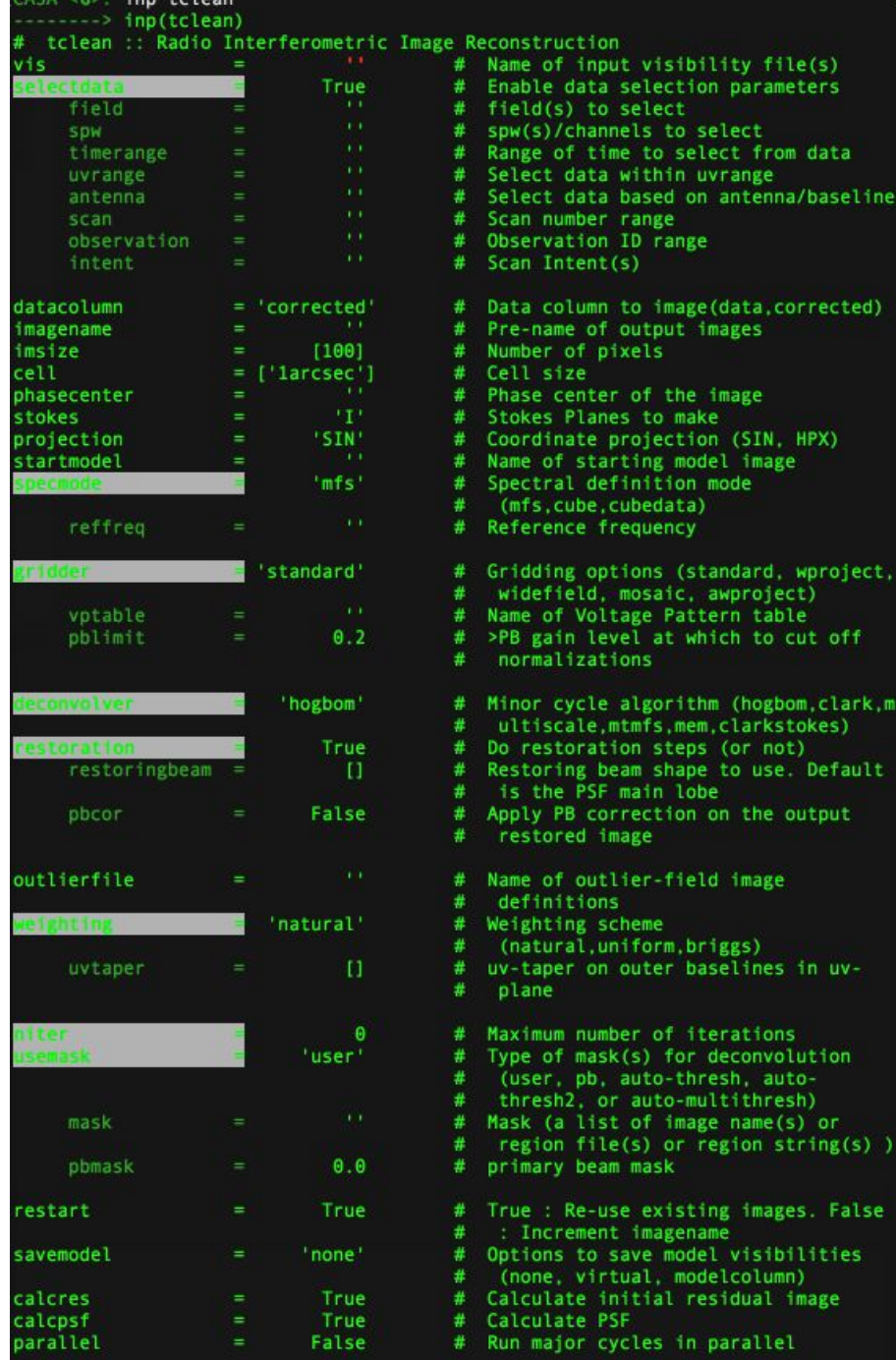

 $CASA < 7$ 

 $263$  inn teless

name of output images ber of pixels 1 size ise center of the image kes Planes to make ordinate projection (SIN, HPX) ne of starting model image ectral definition mode nfs, cube, cubedata) ference frequency dding options (standard, wproject, idefield, mosaic, awproject) me of Voltage Pattern table gain level at which to cut off **ormalizations** nor cycle algorithm (hogbom.clark.m ltiscale,mtmfs,mem,clarkstokes) restoration steps (or not) toring beam shape to use. Default the PSF main lobe ly PB correction on the output stored image e of outlier-field image finitions ghting scheme atural.uniform.briggs) taper on outer baselines in uvane mum number of iterations e of mask(s) for deconvolution iser, pb, auto-thresh, autoiresh2, or auto-multithresh) k (a list of image name(s) or egion file(s) or region string(s) ) mary beam mask e: Re-use existing images. False Increment imagename ions to save model visibilities none, virtual, modelcolumn) culate initial residual image culate PSF

ge of time to select from data ect data within uvrange

a column to image(data, corrected)

major cycles in parallel

# **TCLEAN in CASA**

### **vis** = ms file (can be multiple ms'es)

### **imagename** = whatever you want

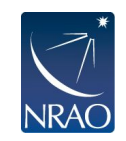

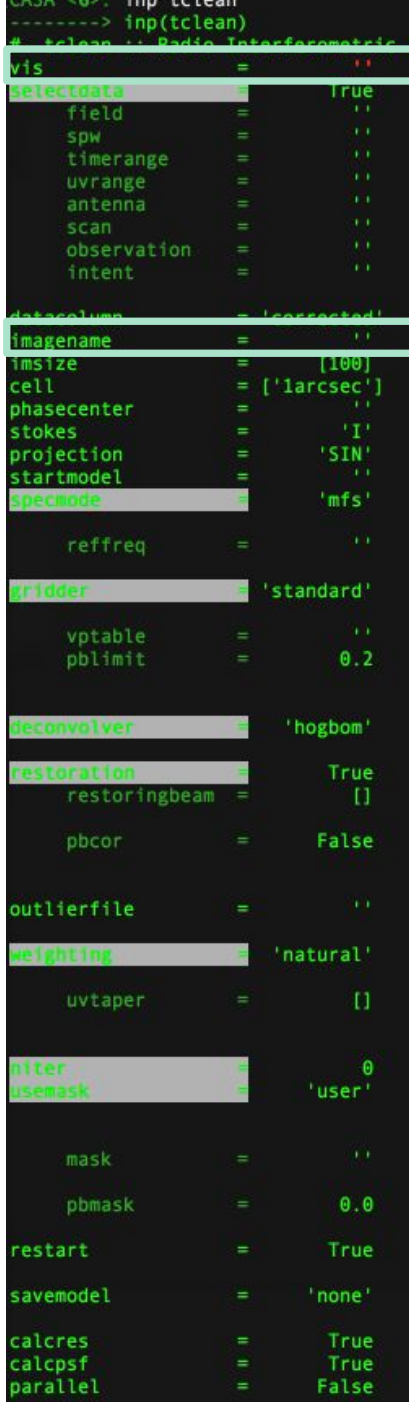

mage Reconstruction

- # Name of input visibility file(s)
- Enable data selection parameters
- # field(s) to select
- # spw(s)/channels to select
- # Range of time to select from data
- # Select data within uvrange
- # Select data based on antenna/baseline
- # Scan number range
- # Observation ID range
- # Scan Intent(s)
- # Data column to image(data, corrected)
- Pre-name of output images
- # Number of pixels
- # Cell size
- # Phase center of the image
- Stokes Planes to make
- Coordinate projection (SIN, HPX)
- # Name of starting model image
- # Spectral definition mode
- # (mfs.cube.cubedata)
- Reference frequency ₩.
- # Gridding options (standard, wproject
- widefield, mosaic, awproject)
- Name of Voltage Pattern table
- # >PB gain level at which to cut off
- normalizations
- # Minor cycle algorithm (hogbom, clark, r
- ultiscale, mtmfs, mem, clarkstokes)
- # Do restoration steps (or not)
- Restoring beam shape to use. Default
- is the PSF main lobe
- # Apply PB correction on the output
- restored image
- Name of outlier-field image ₩.
- definitions
- # Weighting scheme
- (natural, uniform, briggs)
- uv-taper on outer baselines in uv-# #
	- plane
- Maximum number of iterations #
- # Type of mask(s) for deconvolution
- (user, pb, auto-thresh, auto-
- thresh2, or auto-multithresh)
- # Mask (a list of image name(s) or
- region file(s) or region string(s)
- primary beam mask
- True : Re-use existing images. False
- # : Increment imagename
- Options to save model visibilities
- (none, virtual, modelcolumn)
- Calculate initial residual image .
- Calculate PSF .
- # Run major cycles in parallel

# **TCLEAN in CASA**

**imsize** = size of image in pixels  $=$  typically primary beam (i.e., FOV)

**cell** = size of pixels in angular units  $=$  typically 5-8 pixels across synthesized beam (resolution)

See slide 7 for more details.

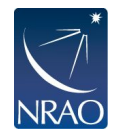

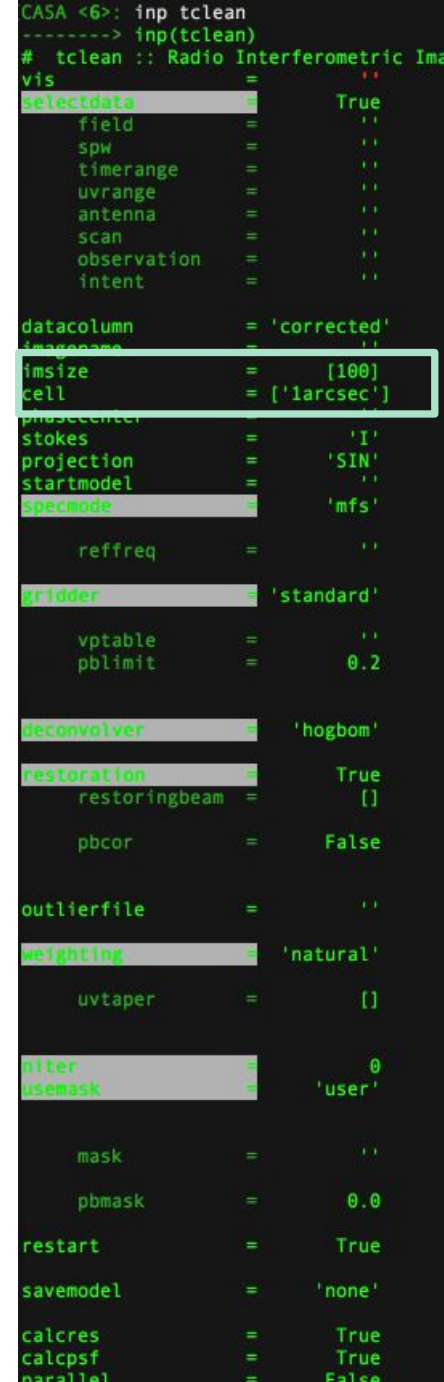

CASA <7>:

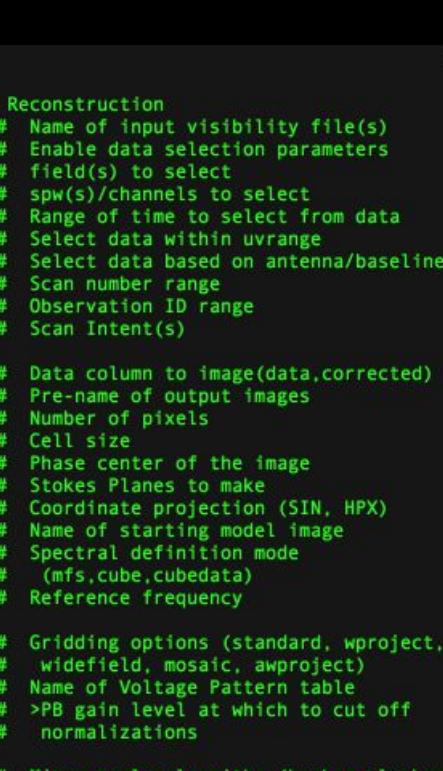

- cycle algorithm (hogbom,clark,m
- ultiscale, mtmfs, mem, clarkstokes)
- Do restoration steps (or not) Restoring beam shape to use. Default
- is the PSF main lobe
- Apply PB correction on the output
- restored image
- Name of outlier-field image
- definitions
- Weighting scheme
- (natural.uniform.briggs)
- uv-taper on outer baselines in uv-
- plane
- Maximum number of iterations Type of mask(s) for deconvolution
- (user, pb, auto-thresh, auto-
- thresh2, or auto-multithresh)
- Mask (a list of image name(s) or
- region file(s) or region string(s) )
- primary beam mask
- True : Re-use existing images. False
- : Increment imagename
- Options to save model visibilities
- (none, virtual, modelcolumn)
- Calculate initial residual image
- # Calculate PSF
- Run major cycles in parallel

## **Key tclean parameters**

The **specmode** parameter controls whether you image the continuum (mfs) or line emission (cube).

The **gridder** option is used to specify what sort of gridding you will be doing (standard, mosaic, widefield, wproject, or awproject). The first two are most common with ALMA. The rest more common with the VLA.

The **deconvolver** options gives you access to different deconvolution options (hogbom, clark, mtmfs, multiscale, clarkstokes)

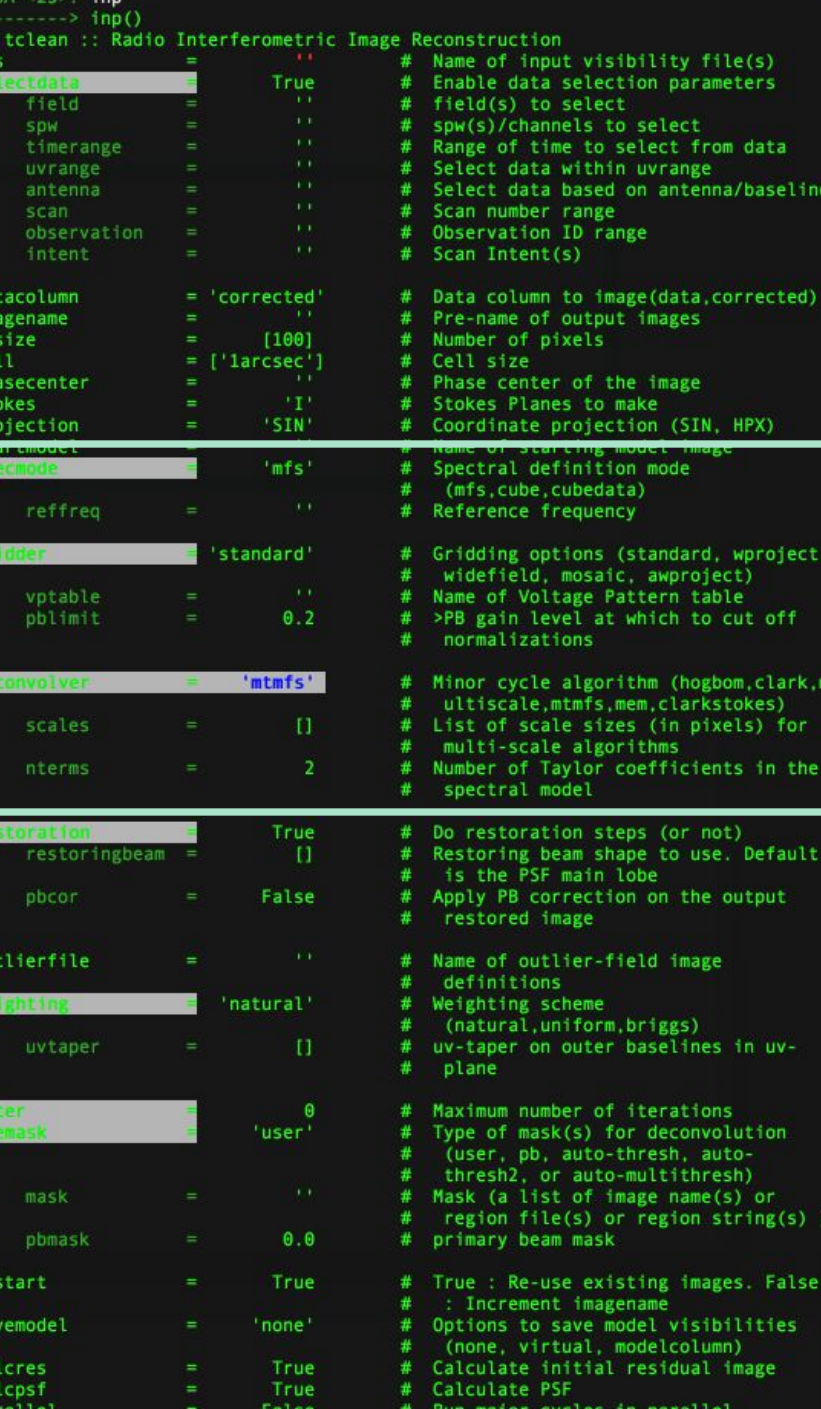

# **Specmode options: Imaging spectral lines**

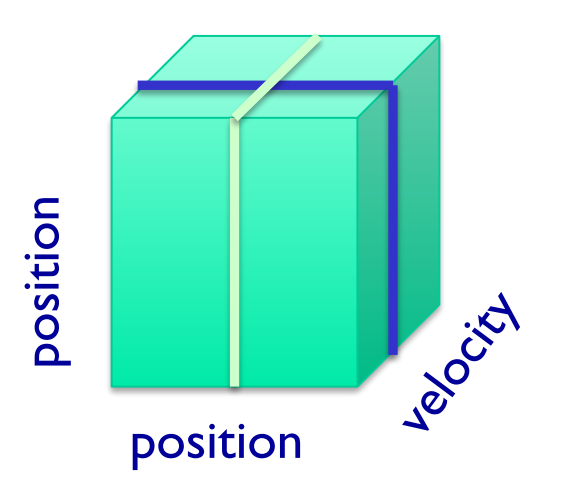

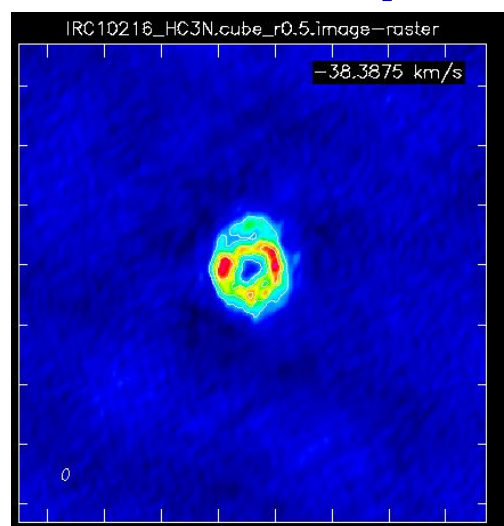

### **Spectrum**

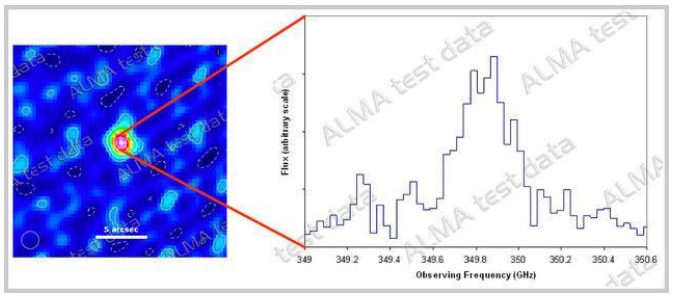

### **Channel map Position-velocity map**

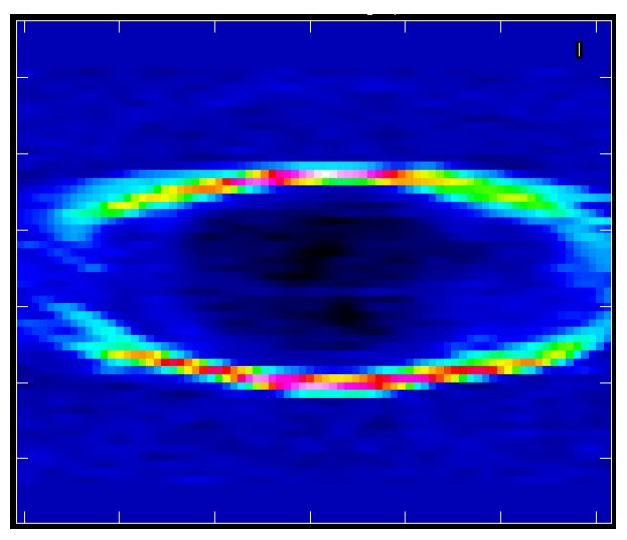

Fixed velocity, polarization, etc. One fixed position, polarization, etc.

### **specmode='cube' Specmode options: Imaging spectral lines**

- Set the dimensions of the cube
- Set Rest frequency
- Set Velocity Frame (LSRK, BARY, ...)
- Set Doppler definition (optical/radio)
- If imaging large cubes, set chanchunks=-1. Default (1) tries to put entire cube in memory, which can fail for large cubes.
- You may want to consider setting perchanweightdensity=True. This option calculates the weights per channel instead over the whole cube. This will give a flat noise spectrum at the expense of a slightly larger beam. The ALMA Cycle 7 pipeline sets perchanweightdensity=False.

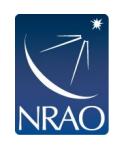

tclean will calculate the Doppler corrections for you! No need to realign beforehand. If needed, **cvel2** will do it for you, e.g. when self-calibrating.

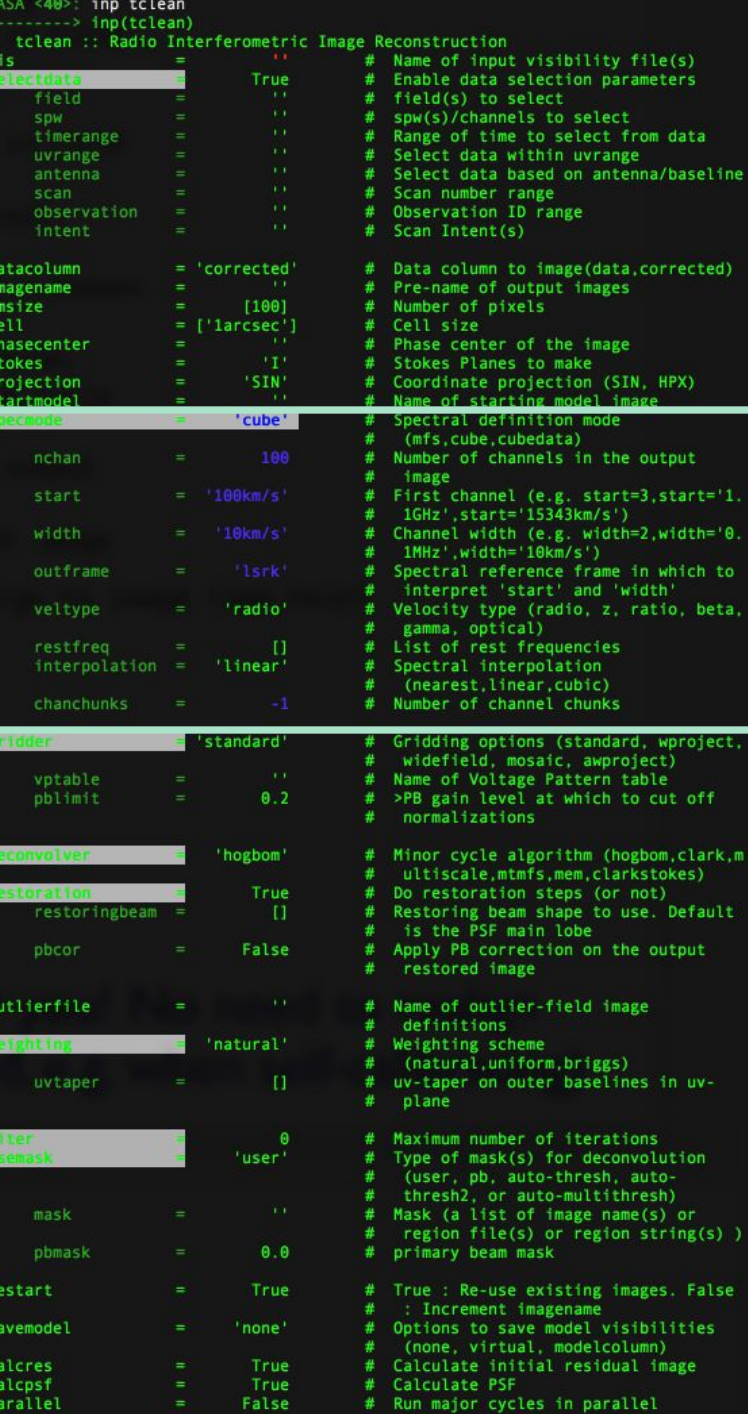

## **Imaging spectral lines: continuum subtraction**

- Generally would like to subtract continuum emission prior to imaging line data.
	- We will see how to identify line-free channels in hands-on session.
- Current best practice is to use  $uvcontainsub$  to do the subtraction in uv plane.

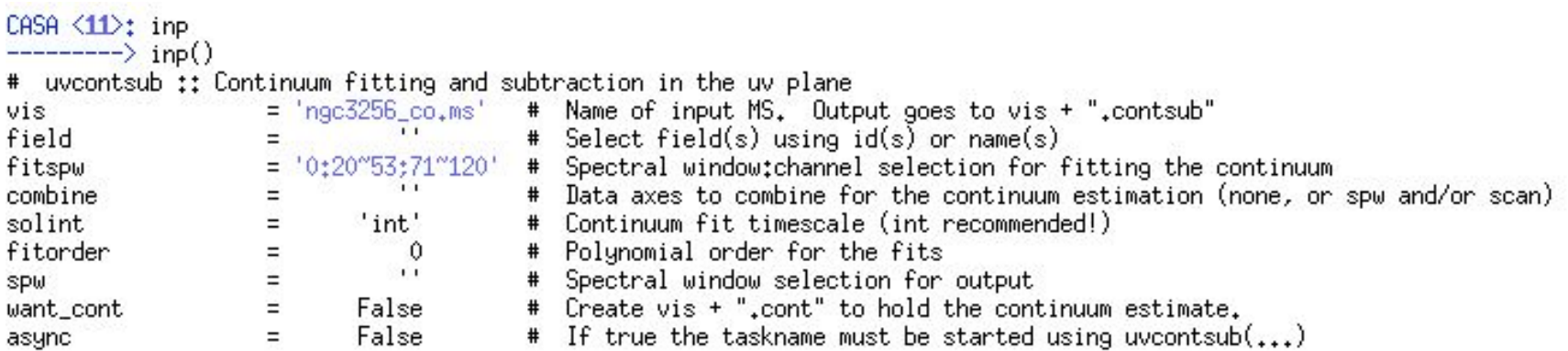

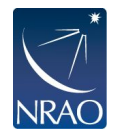

## **Gridder options: mosaics**

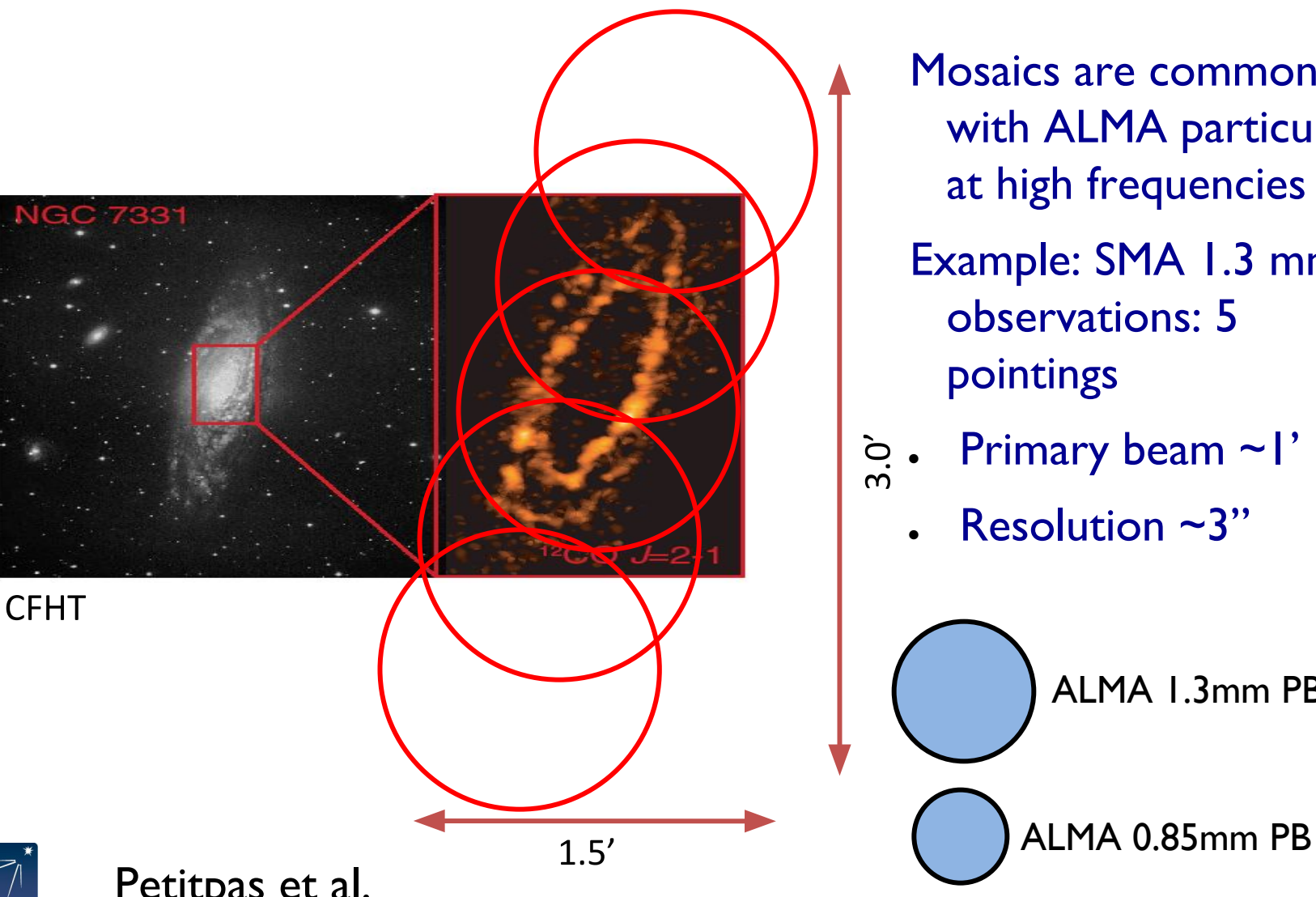

Mosaics are common with ALMA particularly at high frequencies

Example: SMA 1.3 mm observations: 5 pointings

- $\hat{e}_{\hat{n}}$ . Primary beam ~1'
	- Resolution  $~2"$

ALMA 1.3mm PB

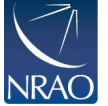

# **Deconvolver options: PSF sampling choices**

- **• deconvolver='hogbom**'
	- Subtracts shifted and scaled full PSF from residual image
	- More accurate but can be computationally expensive.
- **• deconvolver='clark'**
	- Subtracts small patch of shifted and scaled PSF from residual image
	- Does the major cycle more often to compensate for the above
	- Potentially less accurate, but also less computationally expensive.
- **• deconvolver='clarkstokes'**
	- Does the thing as clark, but doing each polarization product separately.

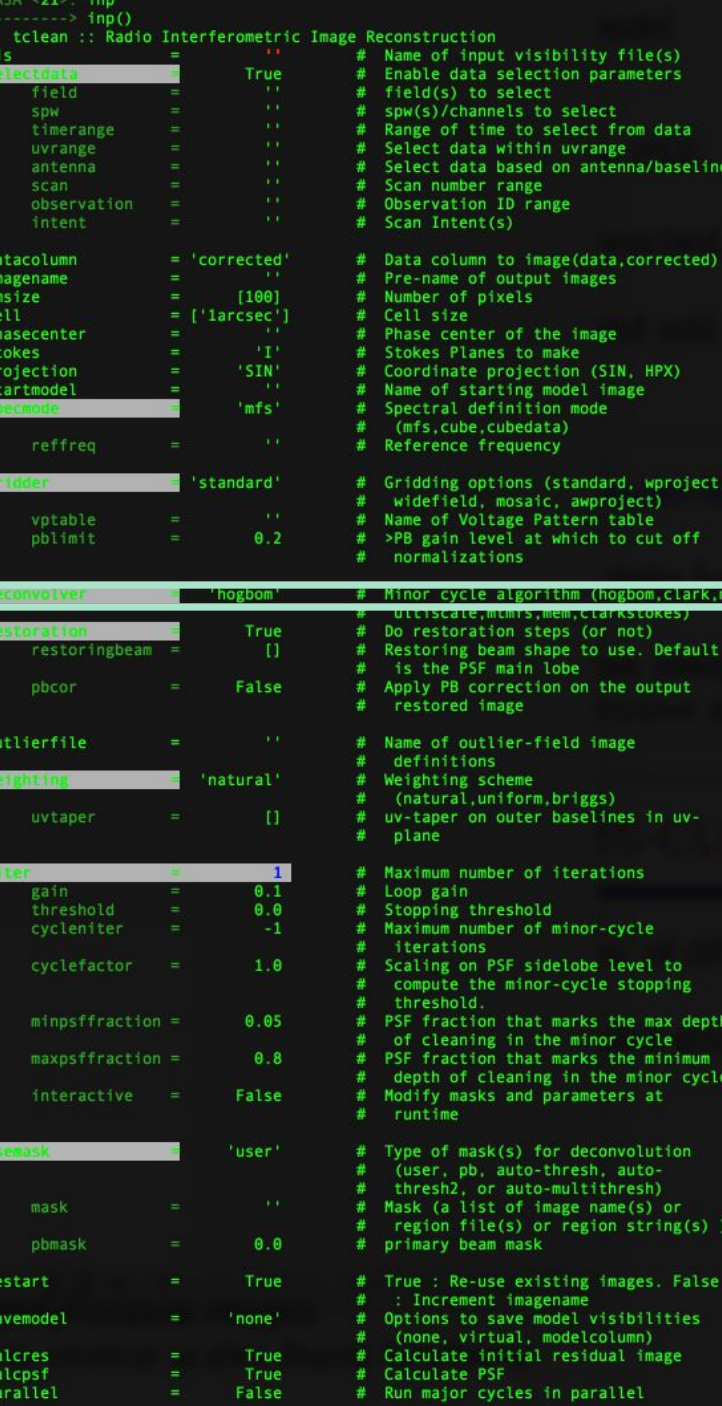

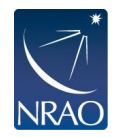

### **Deconvolver options: Multi-scale CLEAN**

#### multi-scale "classic" scale

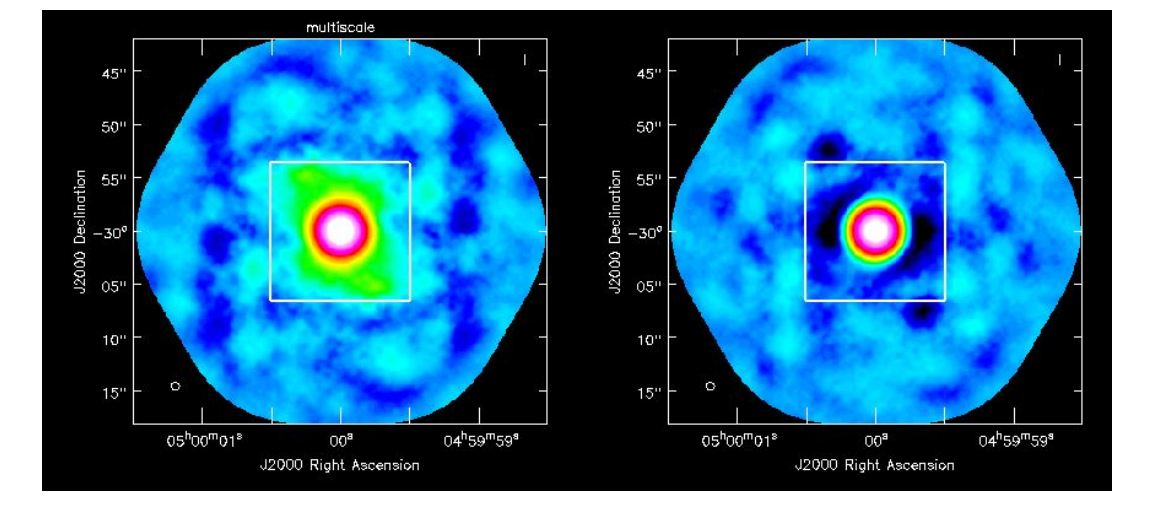

Instead of using delta functions like hogbom or clark, one can use extended clean components to better match emission scales (multiscales, typically paraboloids)

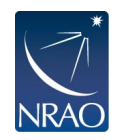

Suggested scale parameter choice : point source, the second the size of the synthesized beam and the third 3-5 times the synthesized beam, etc.

Selecting scales that are close to the size of your source can lead to poor modeling and divergence in clean.

# **Deconvolver options: Multi-scale CLEAN**

### deconvolver='multiscale'

- **• only do multiscale**
- line or narrow bandwidth continuum

### deconvolver='mtmfs'

- **• multiscale+multi-terms**
- wide-fractional bandwidth continuum
- For both need to set scales
	- Note that scales is in **pixels**

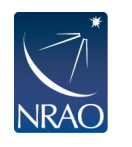

• If beam is 5 pixels across, then scales= $[0,5,15]$  is a pretty good choice.

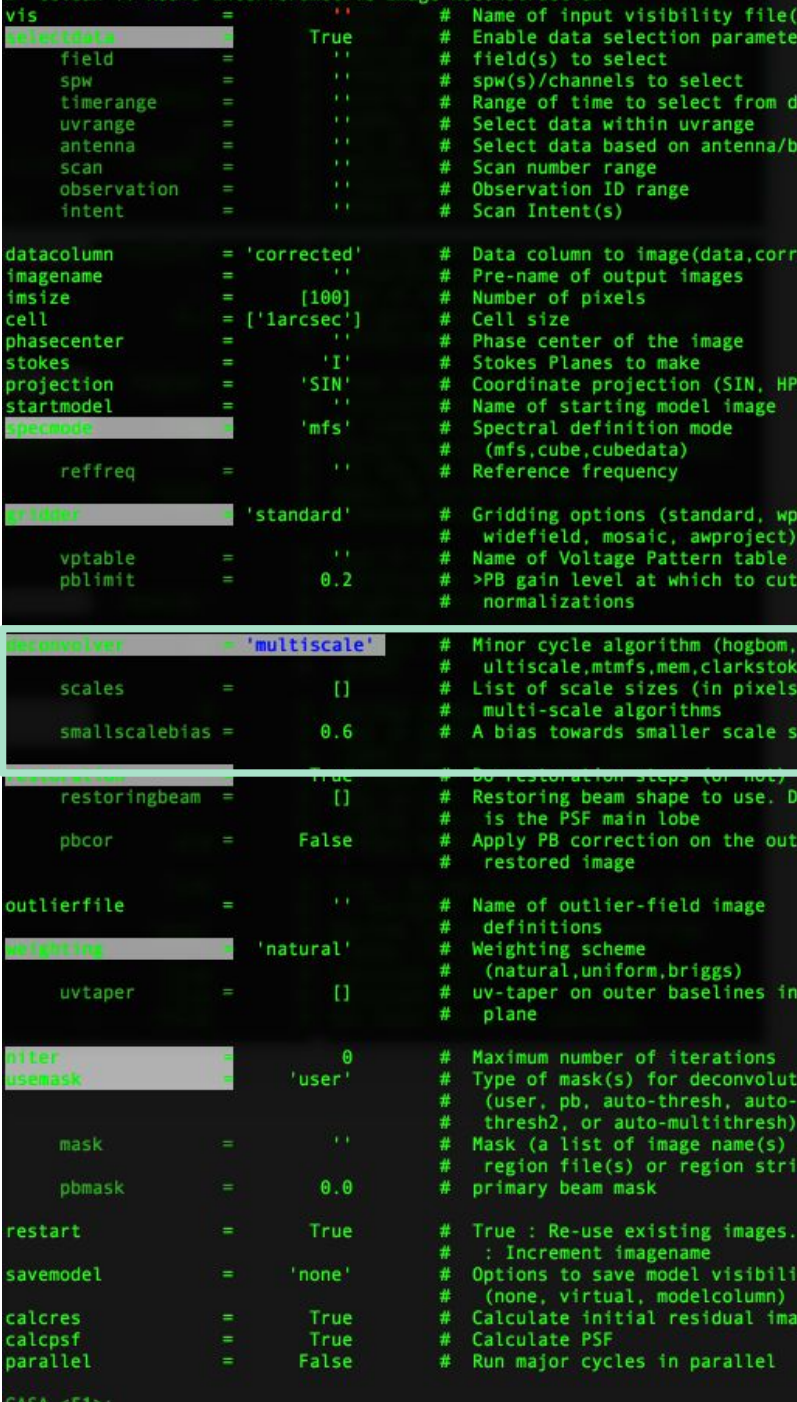

ŕś

ata iseline

ected)

oject,

 $off$ 

lark.m :s) for zes

efault put

uv-

ion

 $\lg(s)$ 

False ties

# **Restoration options: Primary beam corrections**

### **pbcor=True**

- Correct the output image for the primary beam (i.e., the beam pattern of the telescope)
- You want to measure things from a primary beam corrected image because it includes the response of the telescope.
- However, the noise is no longer flat across the image, which can make pretty pictures harder to make.

For multi-term mfs primary beam corrections (i.e., nterms=2) use the **widebandpbcor** task instead.

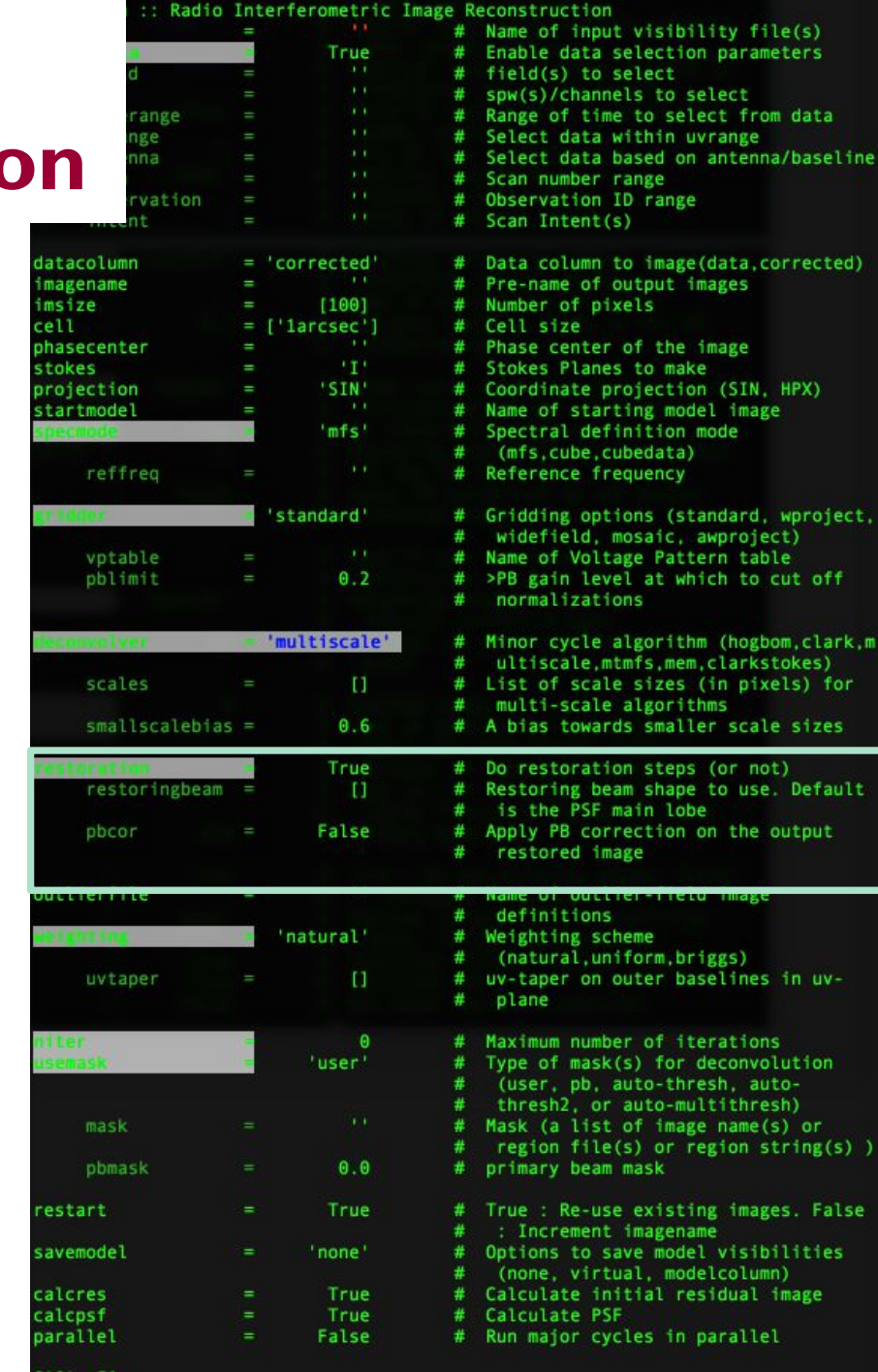

e of input visibility file(s) ble data selection parameters

ct data based on antenna/baseline

a column to image(data, corrected)

dinate projection (SIN, HPX) of starting model image ctral definition mode fs, cube, cubedata)

defield, mosaic, awproject) of Voltage Pattern table gain level at which to cut off

or cycle algorithm (hogbom, clark, m tiscale, mtmfs, mem, clarkstokes) of scale sizes (in pixels) for

as towards smaller scale sizes

ly PB correction on the output

<u>utterdise in Citul al Max</u>

e of mask(s) for deconvolution

: Re-use existing images. False

ions to save model visibilities one, virtual, modelcolumn)

major cycles in parallel

resh2, or auto-multithresh) (a list of image name(s) or gion file(s) or region string(s) )

-name of output images

se center of the image kes Planes to make

d(s) to select (s)/channels to select e of time to select from data ect data within uvrange

number range ervation ID range 1 Intent(s)

ber of pixels size

malizations

ti-scale algorithms

the PSF main lobe

finitions ghting scheme

mary beam mask

Increment imagename

ane

restoration steps (or not) toring beam shape to use. Default

# **Restoration options: restoringbeam**

### **restoringbeam='common'**

- gives same beam across an entire cube.
- Recommended to run this in serial mode because of how parallel cube mode is currently implemented.
- Can clean cube in parallel mode, then restart in serial mode with restoringbeam='common' to get a common beam
	- This is what the Cycle 7 pipeline does currently.

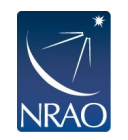

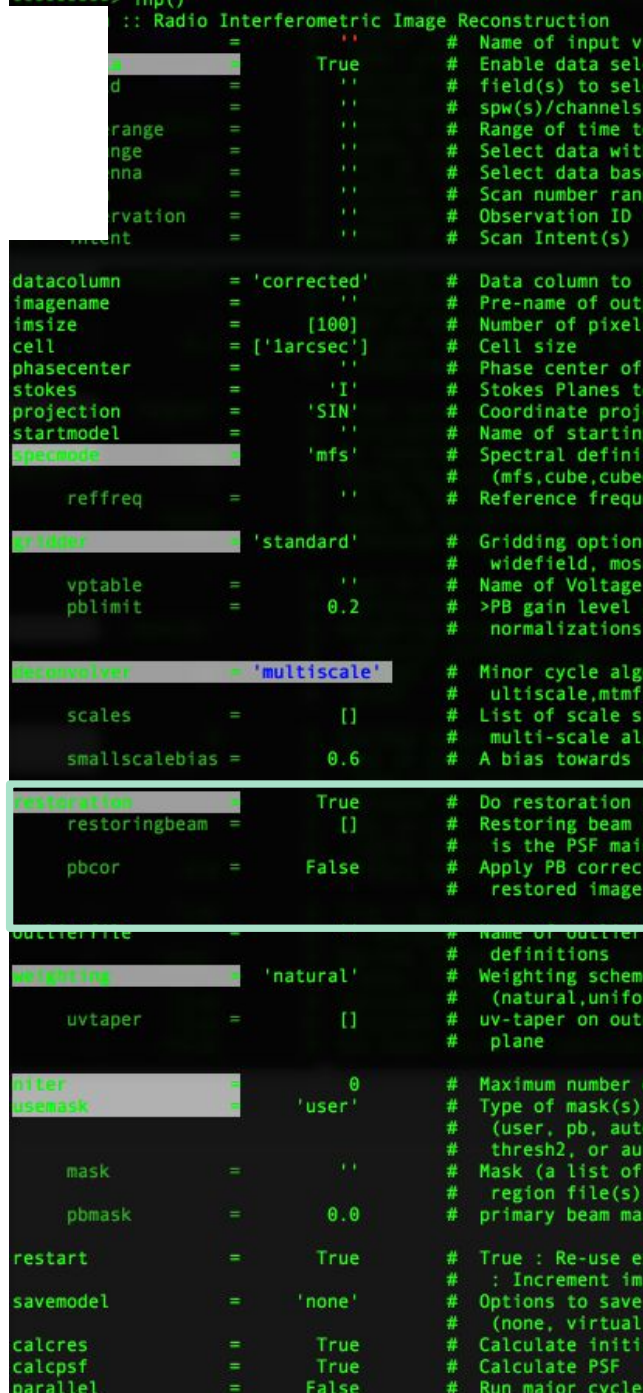

 $CASA < 51$ 

isibility file(s) ection parameters

d on antenna/baseline

mage(data, corrected)

cŧ to select o select from data hin uvrange

ange

out images

the image make

orithms

lobe

m briggs)

of iterations for deconvolution -thresh autoo-multithresh) image name(s) or or region string(s) )

gename

ction (SIN, HPX) model image ion mode data) ncy

(standard, wproject, ic, awproject) Pattern table t which to cut off

orithm (hogbom, clark, m mem, clarkstokes) izes (in pixels) for

maller scale sizes steps (or not) shape to use. Default

ion on the output

baselines in uv-

xisting images. False

model visibilities modelcolumn) al residual image in parallel

# **Stopping parameters**

- Setting **niter**>0 exposes stopping parameters
- tclean stops when it completes the maximum number of iterations or when residuals go below the threshold level, whatever comes first.
	- Set **niter** to a large, but not too large, number
		- 1000 is a decent starting point
		- The more complex your image is the larger niter you will need
	- **threshold**='3mJy'
		- Usually some multiple of your noise level (1-3 sigma)
- **Interactive=True** 
	- Allows you interactive control of tclean through the viewer
	- Choice of niter and threshold can be controlled through viewer
- Other parameters largely for power users
	- Gain can be useful for cases with extended emission (although see multi-scale clean)

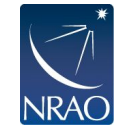

• cyclefactor, cycleniter, minpsffraction,maxpsffraction all control how often the minor cycle happens.

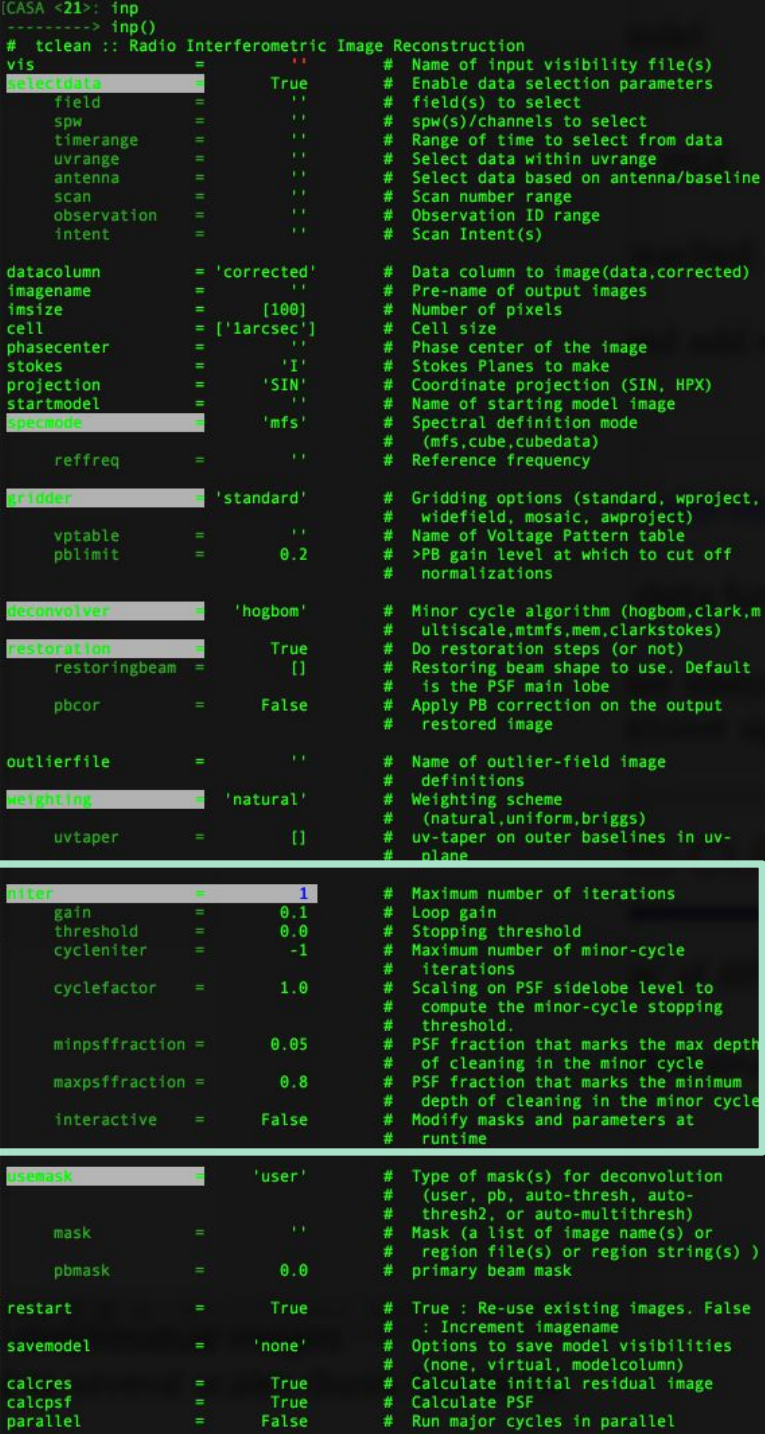

# **Running TCLEAN interactively**

- residual image in viewer
- $\cdot$  define a mask with defining  $\alpha$ mouse button on shape type
- define the same mask for all channels
- or iterate through the channels with the tape deck and define separate masks

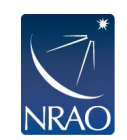

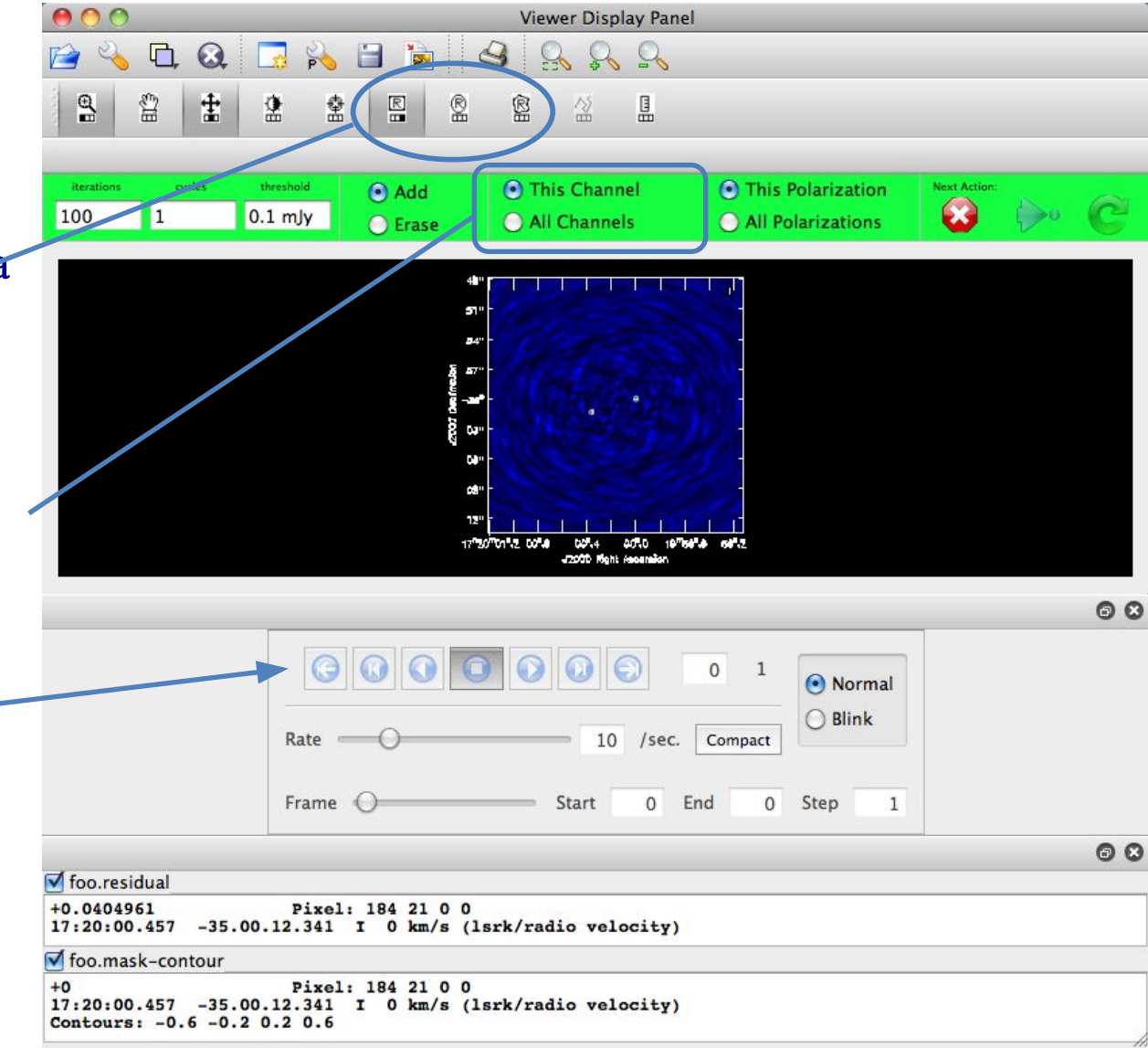

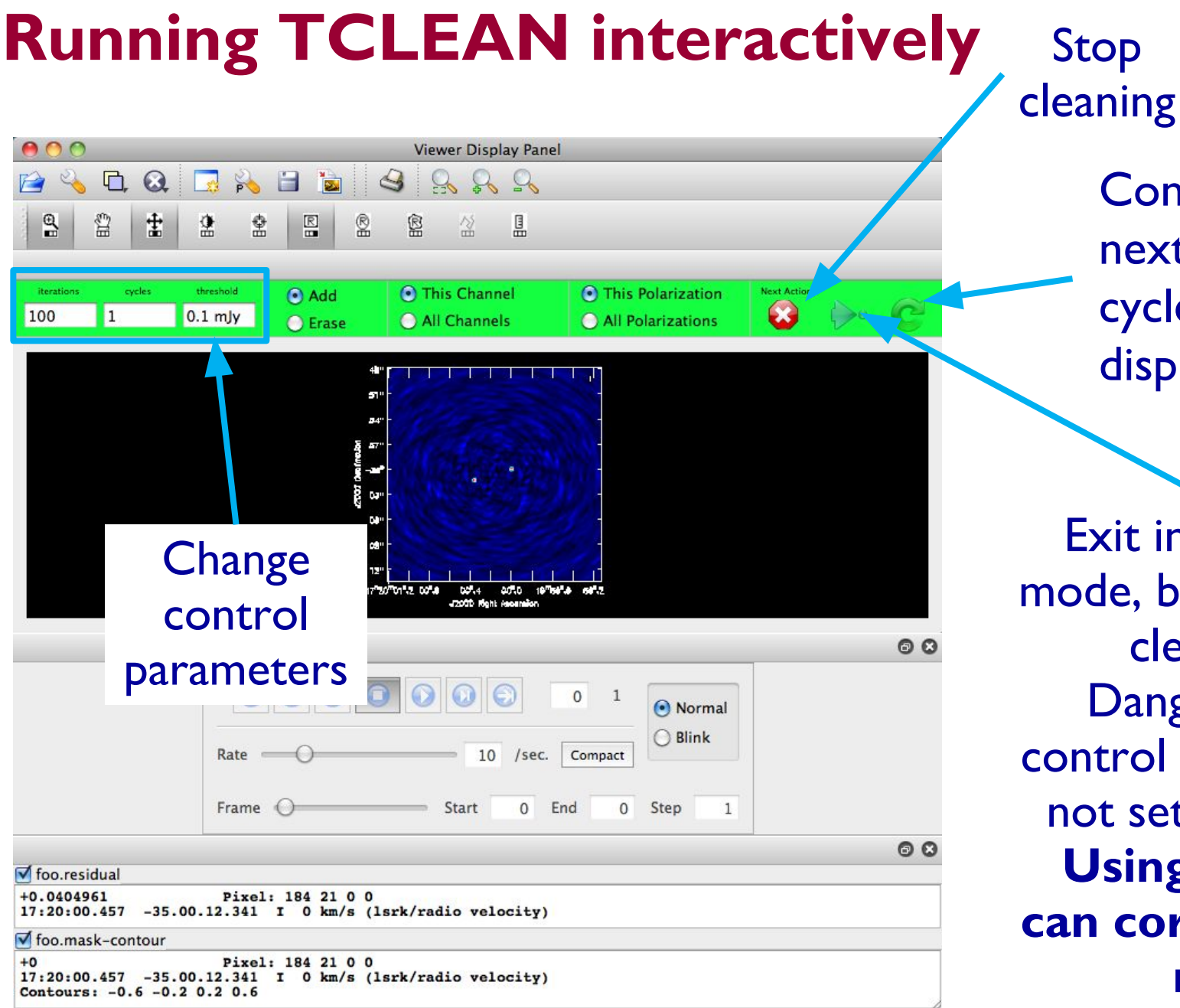

Continue for next major cycle and display residual

Exit interactive mode, but continue cleaning. Dangerous if control parameters not set sensibly!! **Using Ctrl+C can corrupt your ms.**

# **Output of TCLEAN**

### Minimally:

- my\_image.pb
- **● my\_image.image**
- my image.mask
- my image.model
- my image.psf
- my image.residual
- my image.sumwt

Primary beam model Cleaned and restored image (Jy/clean beam) Clean "boxes" Clean components (Jy/pixel) Dirty beam Residual (Jy/dirty beam) Sum of weights

Wide-field imaging, multi-term, and parallel imaging will produce additional products.

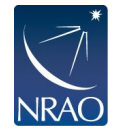

Together images can be used in subsequent tclean runs if necessary. It's good practice not to delete subsets of images.

# **Advanced usage: tclean can be restarted**

- restart=True
	- If tclean is started again with same image name, it will try to continue deconvolution from where it left off. Make sure this is what you want. If not, give a new name or remove existing files with rmtables('my\_image.\*')
- restart=False
	- If tclean is started again with same image name, increment the image name, and start the clean process from the beginning.
- calcpsf and calcresid
	- Controls whether or not tclean calculates the psf and residual or uses what's on disk.

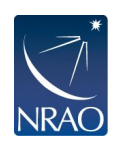

• Also: try NOT to do CTRL+C as it could corrupt your MS when it touches the visibilities in a major cycle.

# **Advanced usage: automasking**

- **usemask='auto-multithresh'**
- **●** Used by the ALMA Pipeline starting in Cycle 5. Also available to users as a tclean option.
- . Default parameters generally good for ALMA 12m data
- General purpose algorithm so works for ALMA, VLA, ATCA, etc.
- casaguide:

[https://casaguides.nrao.edu/index.php/Auto](https://casaguides.nrao.edu/index.php/Automasking_Guide) masking Guide

• Paper: [Kepley et al. 2020, PASP, 132,](https://ui.adsabs.harvard.edu/abs/2020PASP..132b4505K/abstract) [1008, 02405](https://ui.adsabs.harvard.edu/abs/2020PASP..132b4505K/abstract)

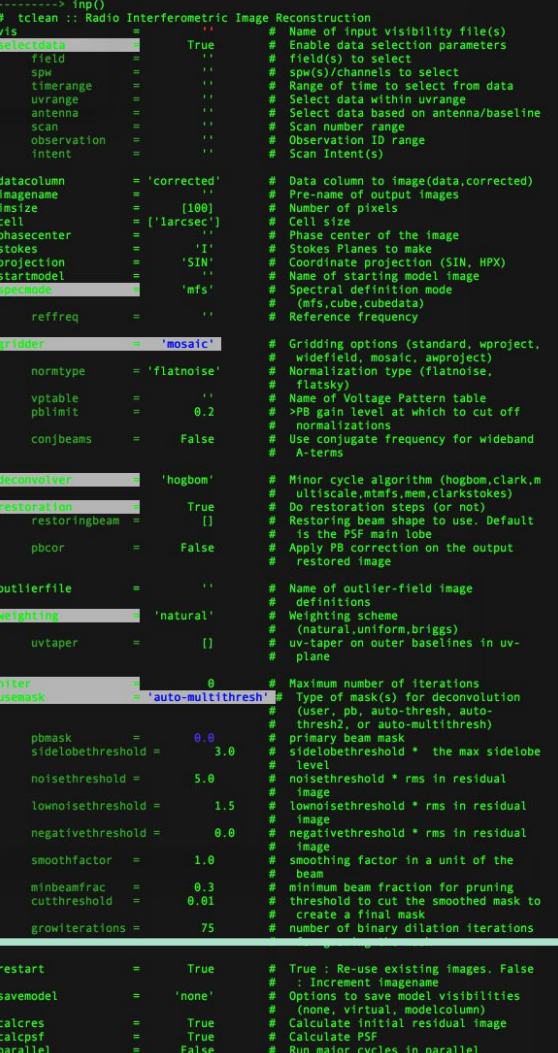

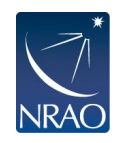

### **… some CASA images…**

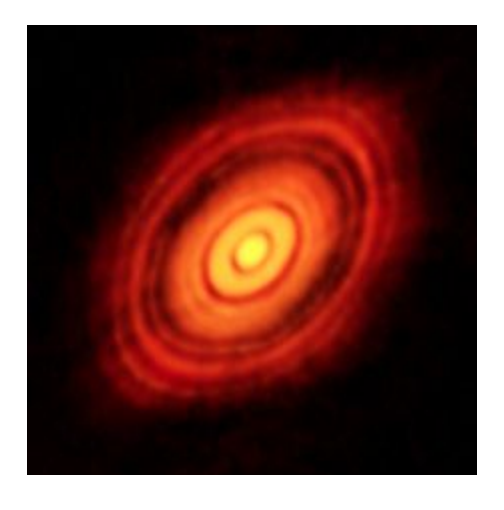

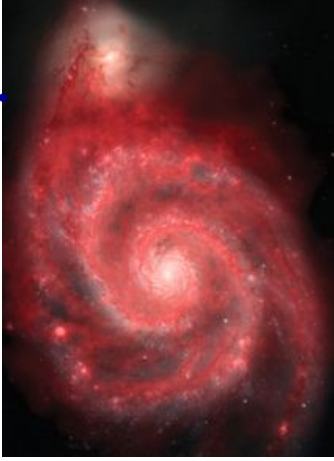

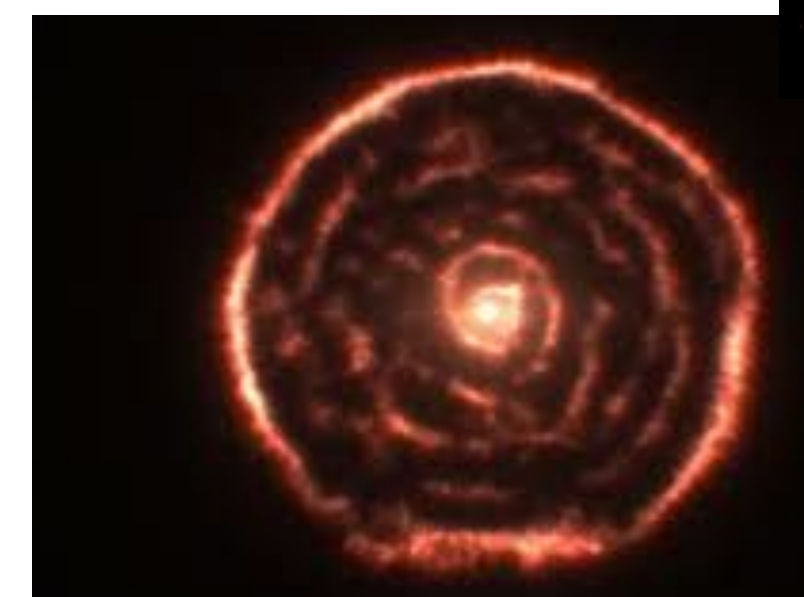

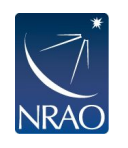

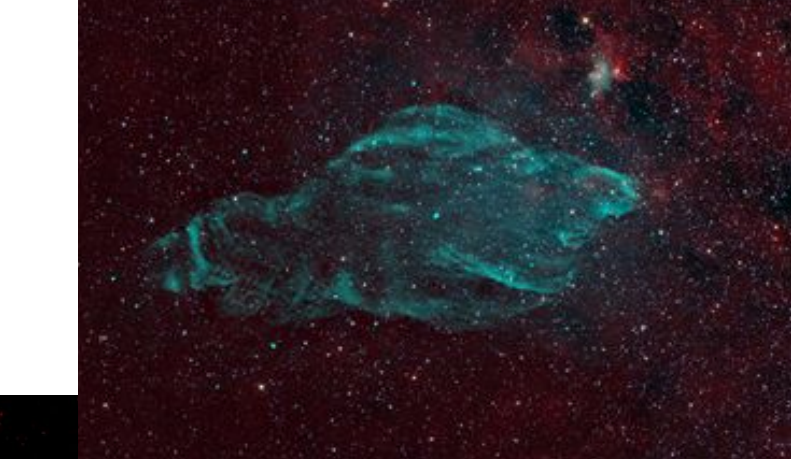

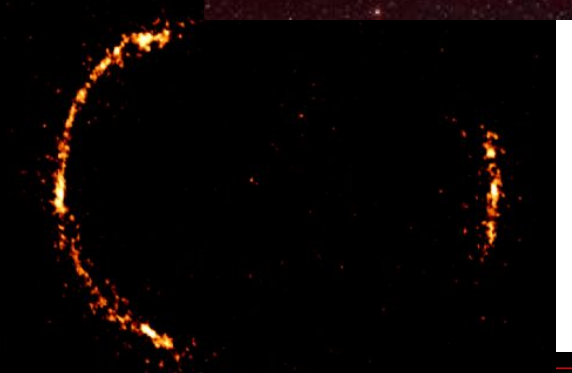

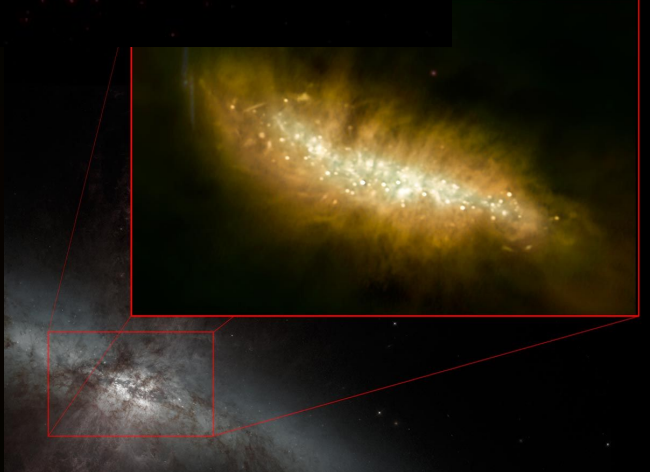

### **Looking ahead …**

#### **ALMAguides**

#### How to use these CASA Tutorials

#### **Imaging Tutorials for CASA beginners**

If you are new to CASA, start with the following tutorials. ALMA data redelivered with standard calibrations applied and they are ready for imaging. These guides cover the basic steps required for imaging and self-calibrat

- A first look at imaging in CASA This guide gives a first look at imaging and image analysis in CASA.
- A first look at self-calibration in CASA This guide demonstrates coltinuum self-cal.
- A first look at spectral line imaging in CASA This guide shows in ging of a spectral line.
- A first look at image analysis in CASA This guide demonstrates moment creation and basic image analysis.

#### **Guides for reducing ALMA Science Vannication data**

The links below lead to overview pages for each science verification observation. The quides themselves are linked from the overview pages. These quides are a useful tools for those who would like to learn the process of c

The following ALMA science verification quides have been validated for CASA version 4.3. They should also work for CASA version 4.4, and they will be validated for version 4.4 soon.

- . TWHydraBand7: The protoplanetary disk source TW Hya at Band 7 (0.87 mm)
- NGC3256Band3: The galaxy merger NGC 3256 at Band 3 (3 mm)
- AntennaeBand7: Mosaic of the galaxy merger NGC 4038/4039 (Antennae) at Band 7 (0.87 mm)
- IRAS16293Band9: Mosaic of the protostellar cluster IRAS16293-2422 at Band 9 (0.45 mm)
- File:BR1202 SV Band7 Calibration notes.pdf: Supplemental notes on the calibration of Science Verification target BR1202-0725 in CASA 3.3
- . ALMA2014 LBC SVDATA: Imaging scripts and details for the 2014 ALMA Long Baseline Campaign science verification data for Juno, Mira, HL Tau, and SDP.81.
- . M100 Band3: Demonstration of combining 12m-array, 7m-array, and Total Power data for M100 using CASA 4.3.1
- a 3C286 Polarization: Demonstration of the reduction of ALMA continuum polarization toward the quasar 3C286

#### A Guide to CASA Data Weights and How to Ensure They are Correct for Data Combination

#### A Guide to Processing ALMA Data for Cycle 0

This page takes you through the steps of processing Cycle 0 data from the ALMA data archive. The guide describes some helpful hints for downloading the data, and describes the process all the way through imaging and self-c

You can also get a look at example data calibration scripts used for Cycle 0 data at the following links. These were written for CASA version 3.4.

- TDM (128 channels/spw) File:TDM.example.ms.scriptForCalibration.py
- FDM (3840 channels/spw) File:FDM.example.ms.scriptForCalibration.py
- If you need to update 3.4 scripts to 4.2, see more information here

#### A Tutorial for Simulating ALMA Data.

Start here to learn about simulations. The CASA 4.3 simulation examples in the above tutorial should also work for version 4.4, and they will be validated for version 4.4 soon. Jump directly to the simulations examples wit

- **Simulation Examples in CASA 4.3**
- Examples for older versions of CASA: 4.2 4.1 4.0 3.4 3.3

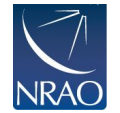

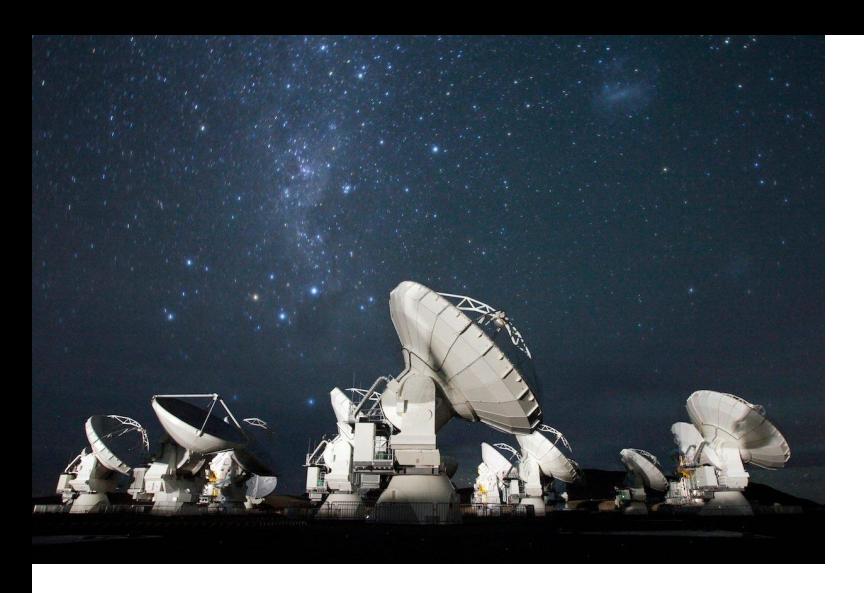

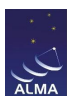

### **For more info:** http://www.almaobservatory.org

The Atacama Large Millimeter/submillimeter Array (ALMA), an international astronomy facility, is a partnership of the European Organisation for Astronomical Research in the Southern Hemisphere (ESO), the U.S. National Science Foundation (NSF) and the National Institutes of Natural Sciences (NINS) of Japan in cooperation with the Republic of Chile. ALMA is funded by ESO on behalf of its Member States, by NSF in cooperation with the National Research Council of Canada (NRC) and the National Science Council of Taiwan (NSC) and by NINS in cooperation with the Academia Sinica (AS) in Taiwan and the Korea Astronomy and Space Science Institute (KASI). ALMA construction and operations are led by ESO on behalf of its Member States; by the National Radio Astronomy Observatory (NRAO), managed by Associated Universities, Inc. (AUI), on behalf of North America; and by the National Astronomical Observatory of Japan (NAOJ) on behalf of East Asia. The Joint ALMA Observatory (JAO) provides the unified leadership and management of the construction, commissioning and operation of ALMA.

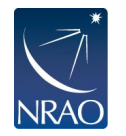

# Additional Slides

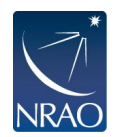

### **Interferometry Basics**

**Single dish:** diameter gives resolution **Interferometer:** diameter gives FOV and the separation gives resolution

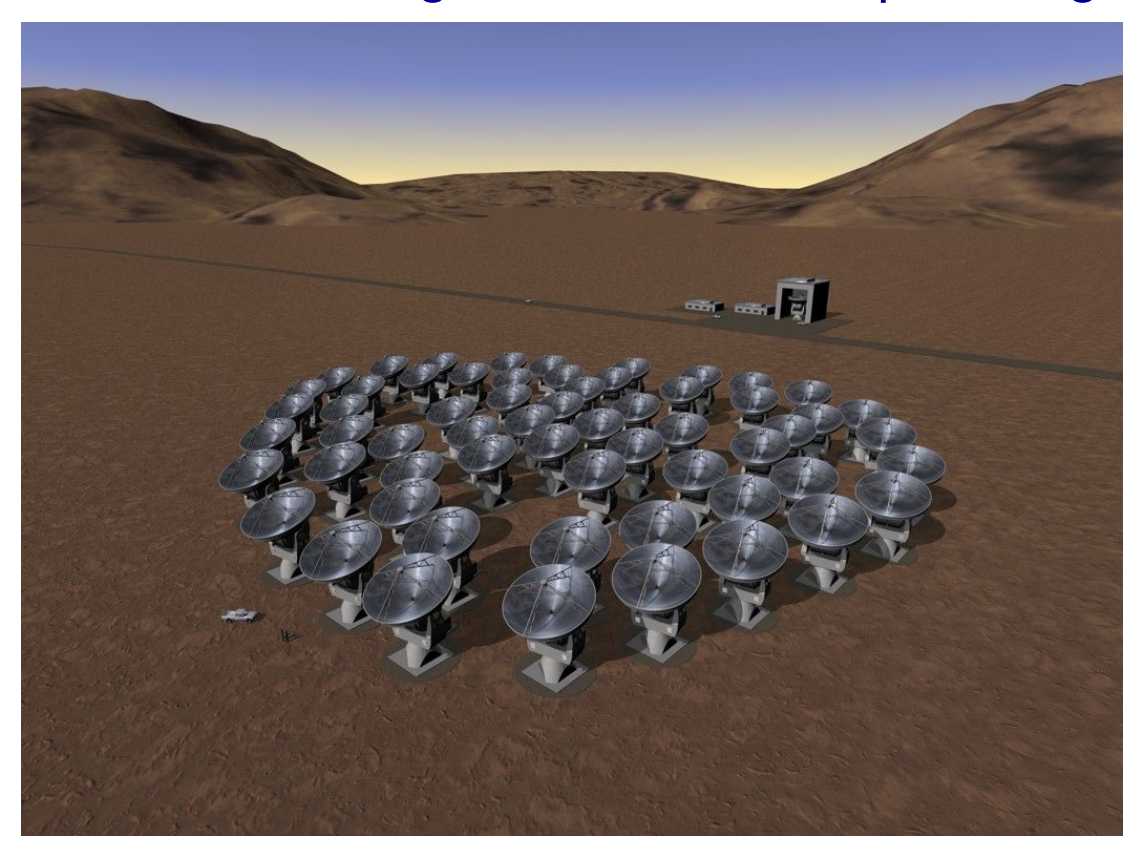

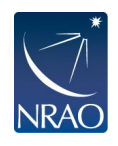

## **Interferometry Basics**

**Single dish:** diameter gives resolution

**Interferometer:** diameter gives FOV and the separation gives resolution

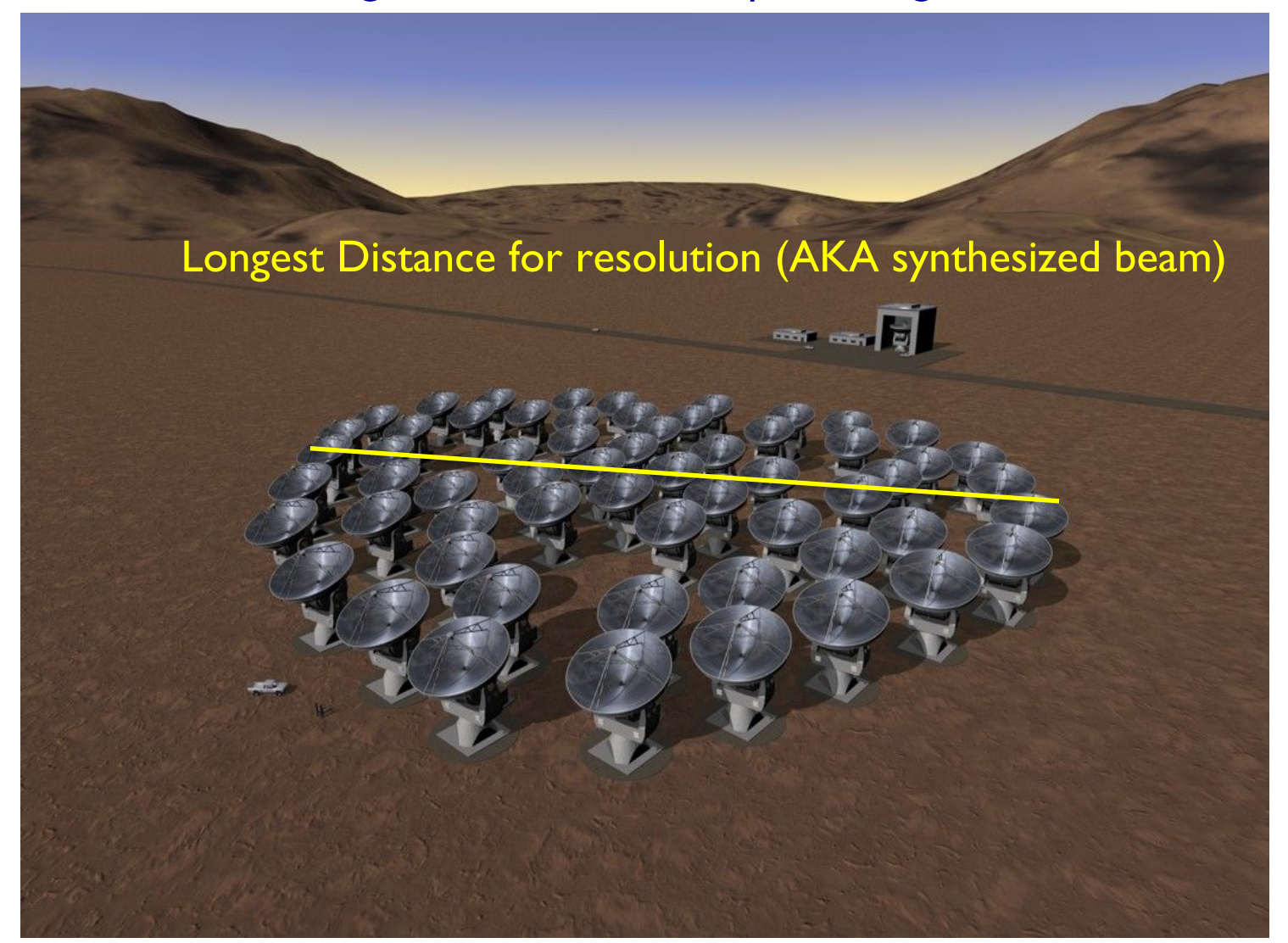

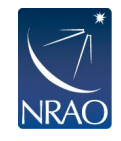

## **Interferometry Basics**

**Single dish:** diameter gives resolution

**Interferometer:** diameter gives FOV and the separation gives resolution

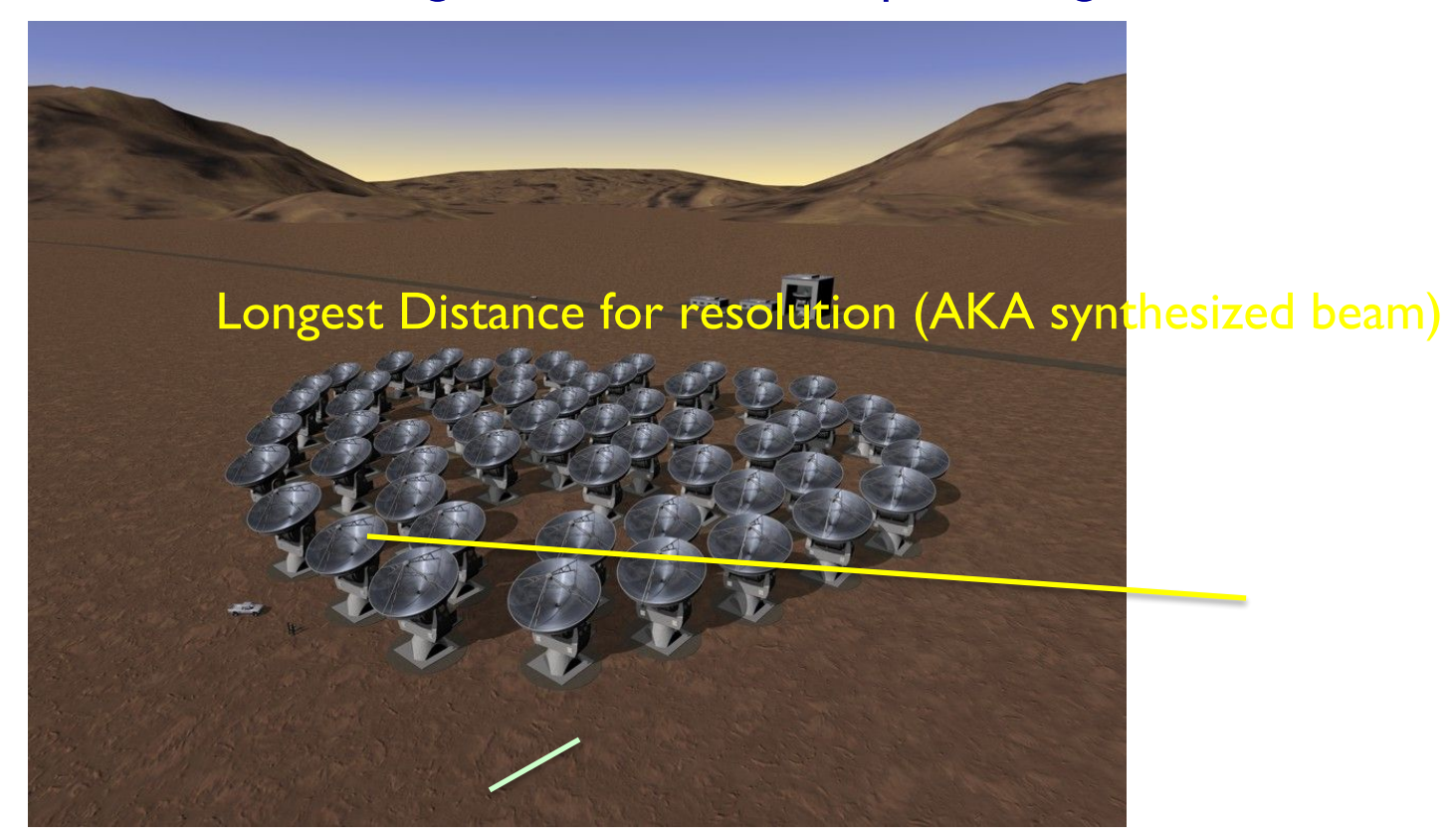

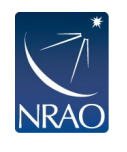

Diameter of Single element: Field of View (AKA primary beam)

# **From Sky Brightness to Visibility**

- 1. An interferometer measures the interference pattern observed by pairs of apertures
- 2. The interference pattern is directly related to the source brightness. In particular, for small fields of view, the complex visibility, V(u,v), is the 2D Fourier transform of the brightness on the sky,  $T(x,y)$

(van Cittert-Zernike theorem)

Fourier space/domain

 $V(u, v) = \int \int T(x, y) e^{2\pi i (ux + vy)} dx dy$ 

$$
T(x,y) = \int \int V(u,v)e^{-2\pi i(ux+vy)}dudv
$$

Image space/domain

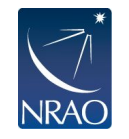

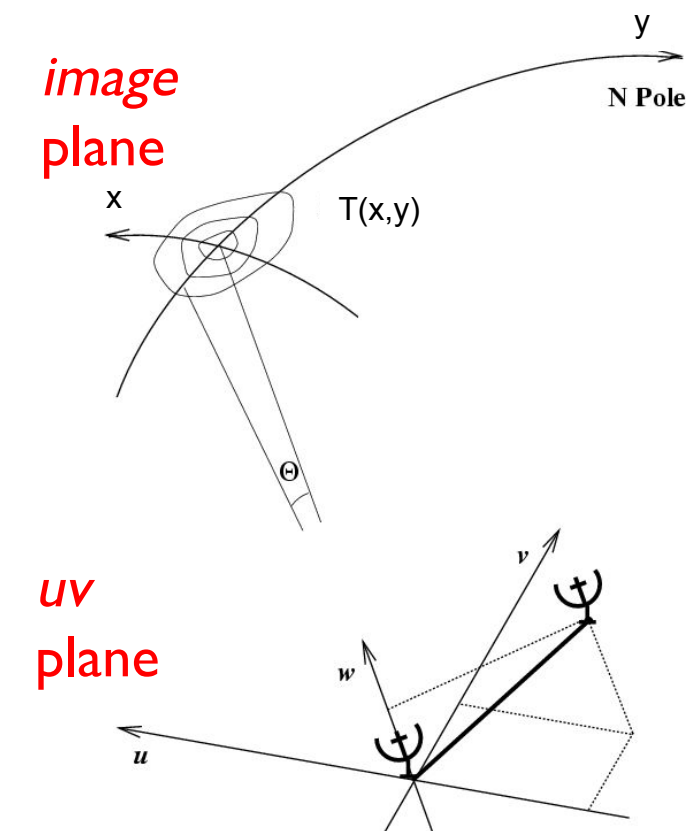

# **Some 2D Fourier Transform Pairs**

Amp{V(u,v)}  $T(x,y)$ δ Function  $\Rightarrow$   $\Rightarrow$  Constant Gaussian Gaussian  $\rightleftharpoons$ Gaussian Gaussian <del>de Santa Caussian (1999).</del><br>Gaussian

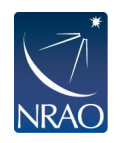

narrow features transform to wide features (and vice-versa)

## **More 2D Fourier Transform Pairs**

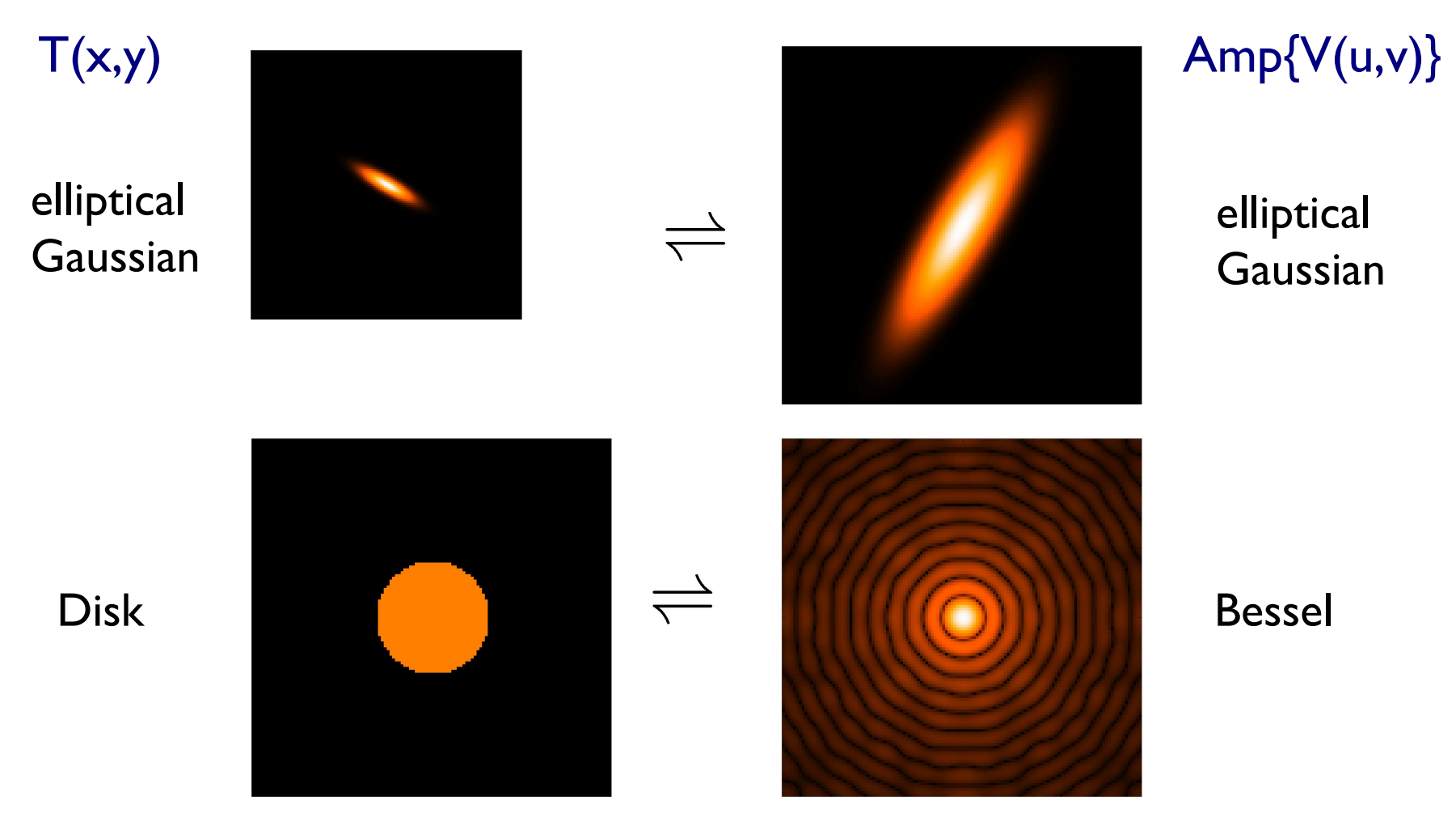

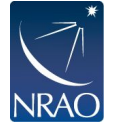

sharp edges result in many high spatial frequencies (sinc function, "ringing", Gibbs phenomenon)

### **ALMA observes planetary disk**

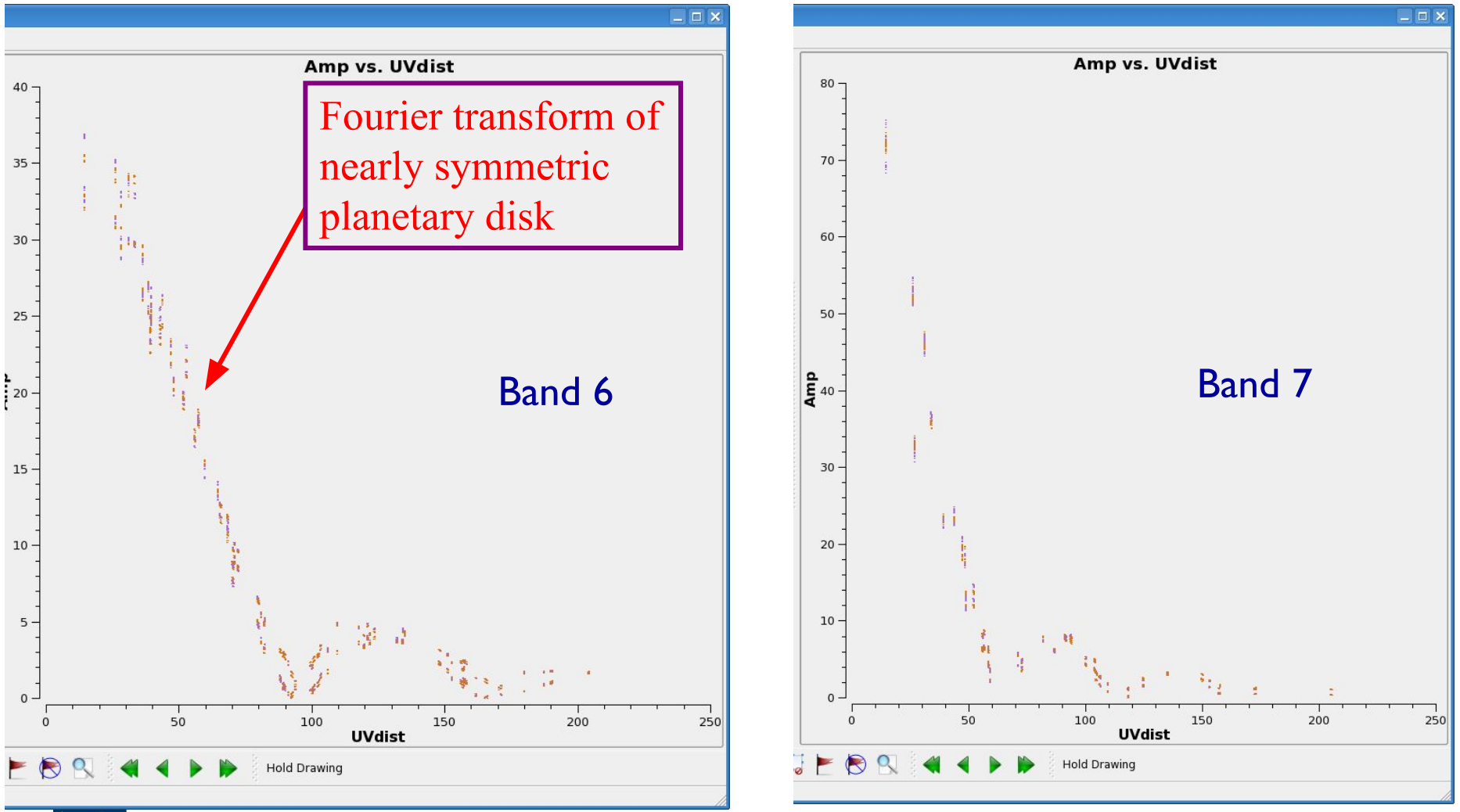

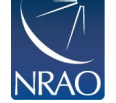

### **You can use the plotms task in CASA to examine your visibilities.**

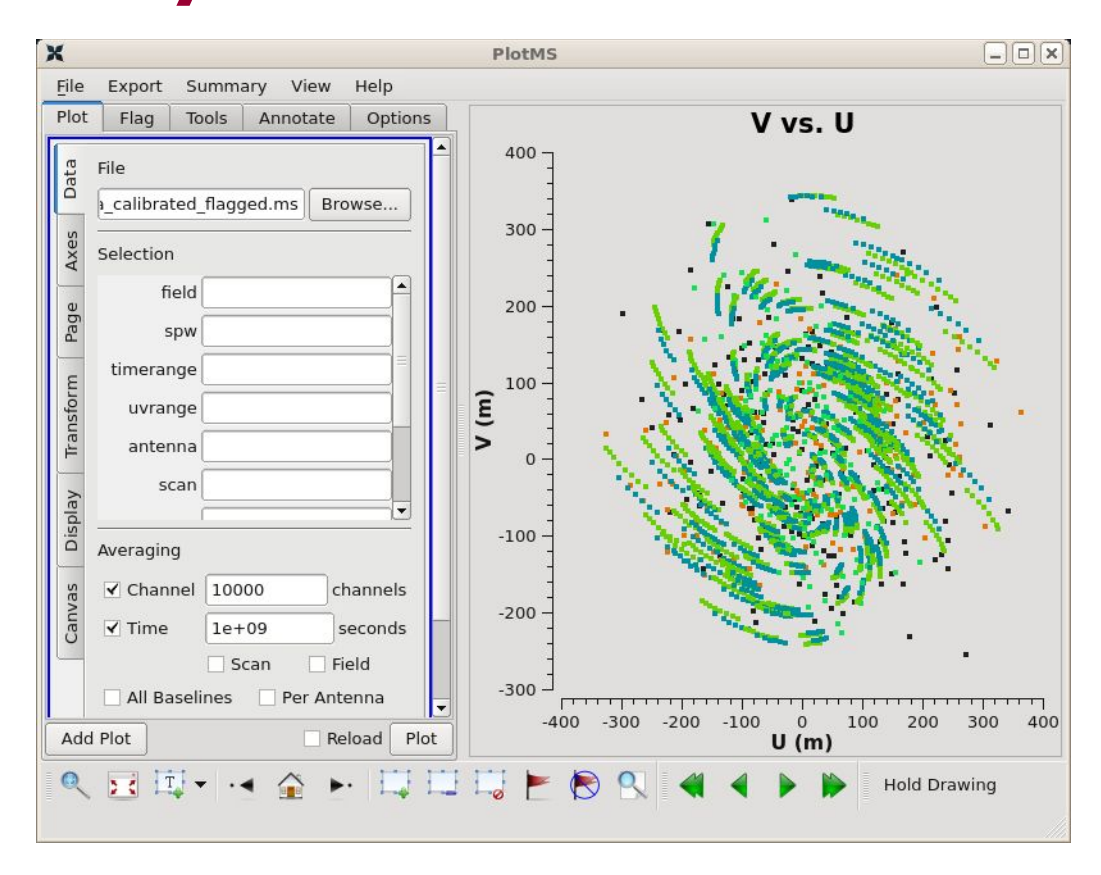

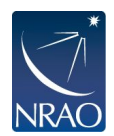

### **Remember: Important structure may be missed in central hole of (u,v) coverage**

Do the visibilities observed in our example discriminate between these two models of the sky brightness distribution  $T(l,m)$ ?

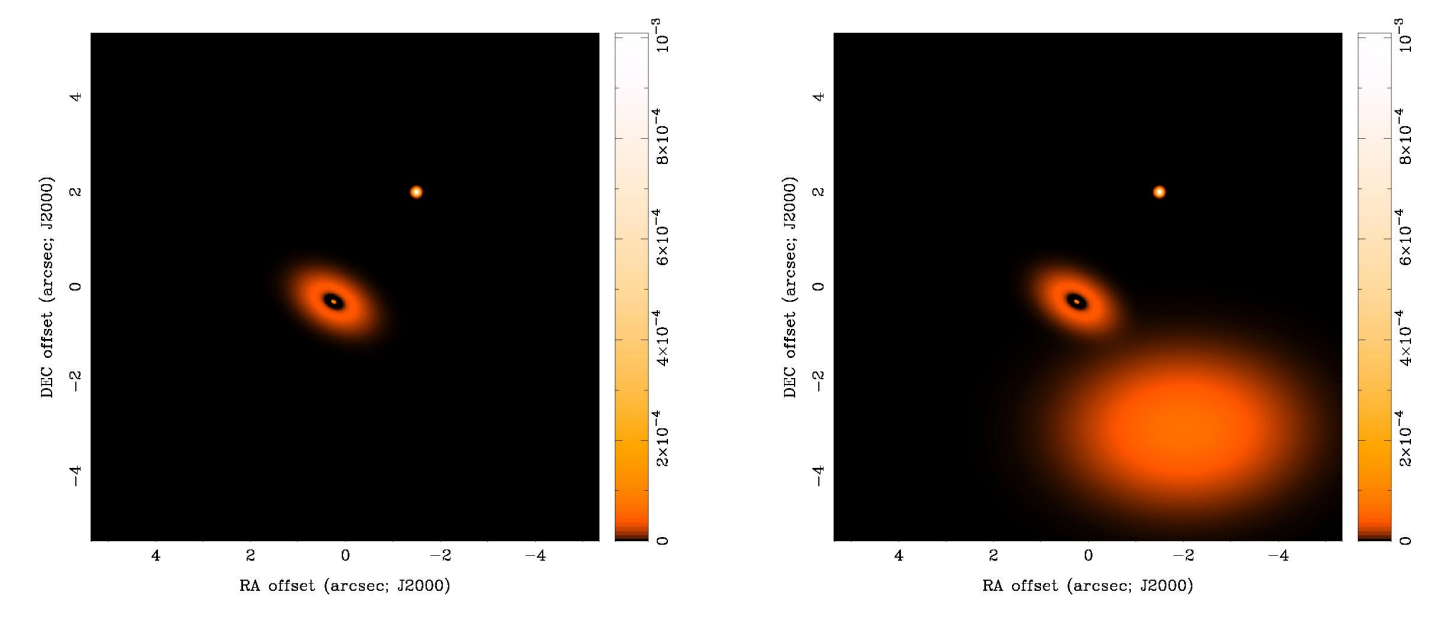

55

• Yes... but only on baselines shorter than about 75 kλ

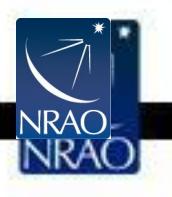

## **Missing Short Spacings: Demonstration**

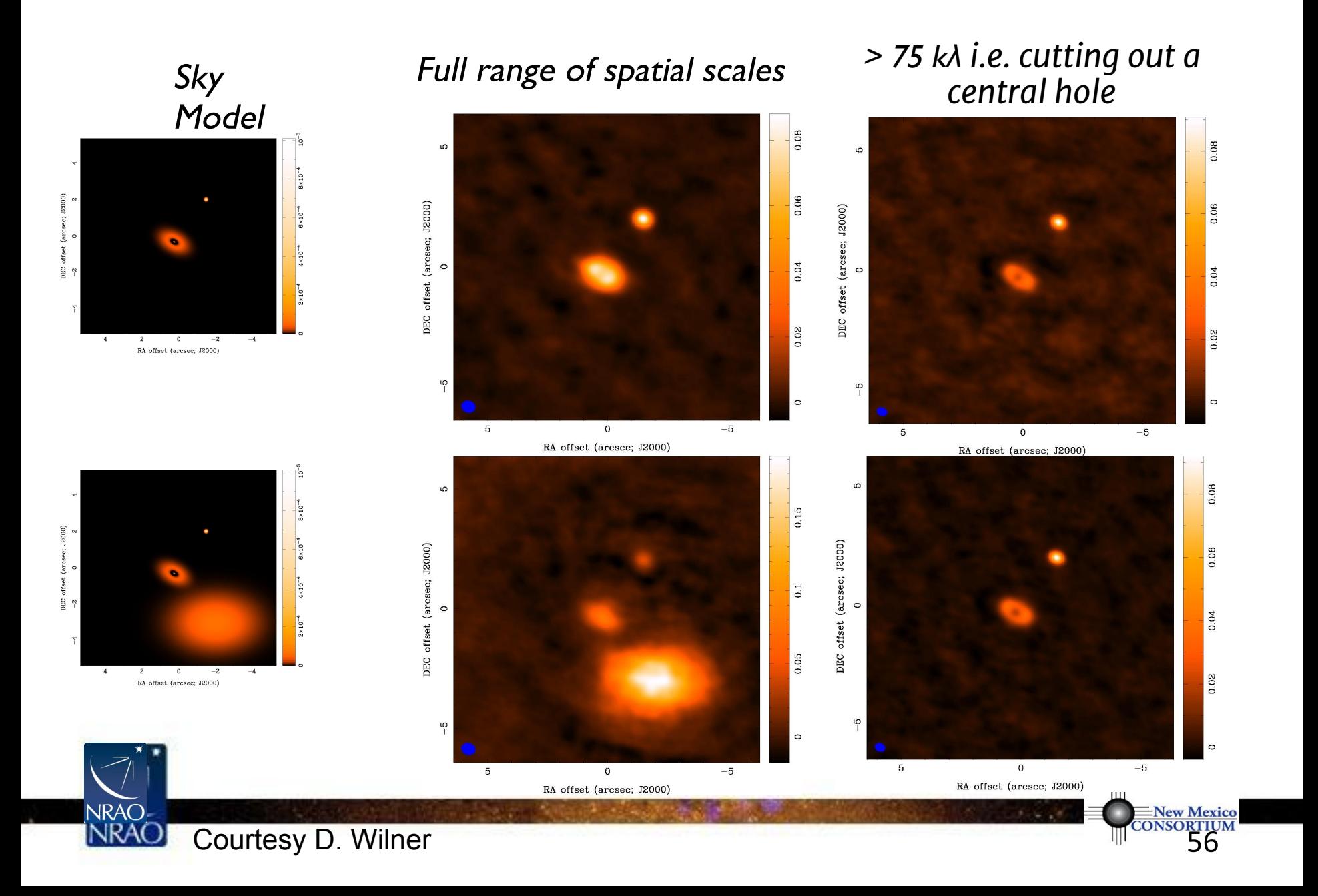

# **A note on terminology**

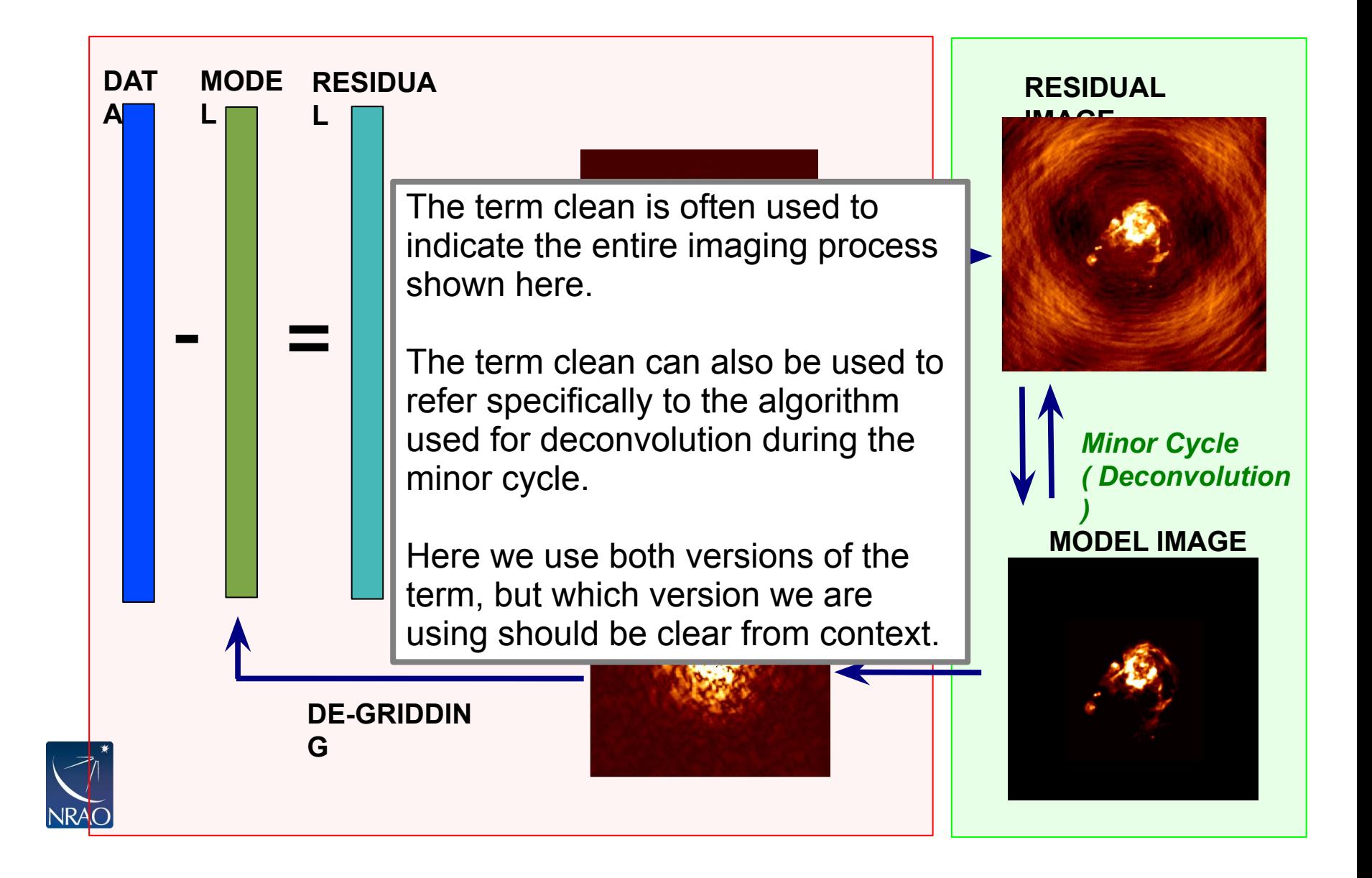

# **Specmode options: Continuum Imaging**

- specmode='mfs' if narrow bandwidth
- add deconvolver='mtmfs' if you have a fractional bandwidth for the aggregate continuum greater than 10% to use multi-term multi-frequency synthesis.
	- Only in ALMA Band 3 and the lower end of Band 4 can have fractional bandwidths of greater than 10% and only when both sidebands are employed.
	- nterm=2 compute spectral index, 3 for curvature etc.
	- tt0 average intensity, tt1 alpha $*$ tt0, alpha images output
	- takes at least nterms longer (image size dependent)

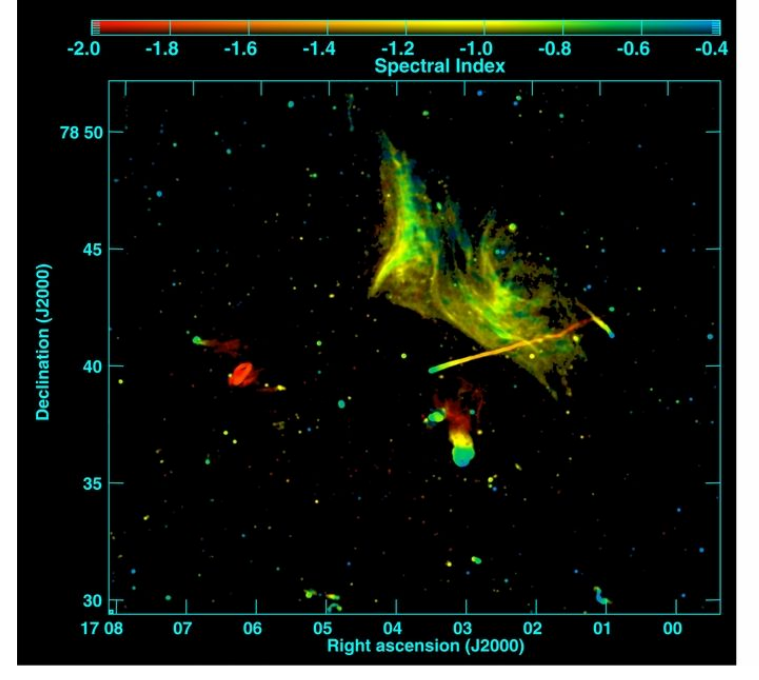

Abell 2256; Owen et al. (2014)

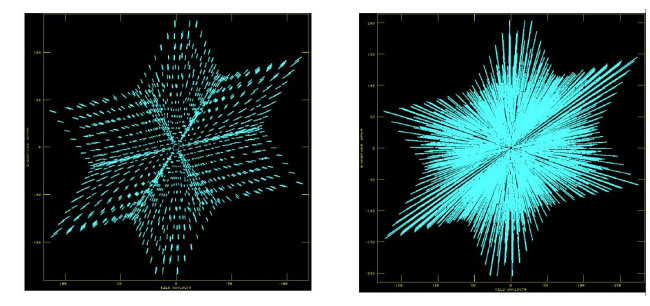

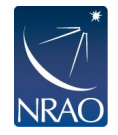

Narrow BW wide BW (better uv-coverage)

## **Gridder options: mosaics**

**gridder='mosaic' mosweight=True conjbeams=False specify field for data, e.g., field='1~6'**

Setting mosweight=True weights each field in the mosaic independently to avoid issues with non-uniform sensitivity for more uniform Briggs weighting values and poor uv-coverage.

ALMA recommends conjbeams=False (do not take into account the primary beam scaling with frequency).

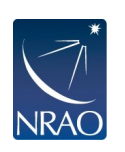

There's a tool ("ia.linearmosaic") to stitch all pointings together entirely in the image domain after cleaning each pointing individually.

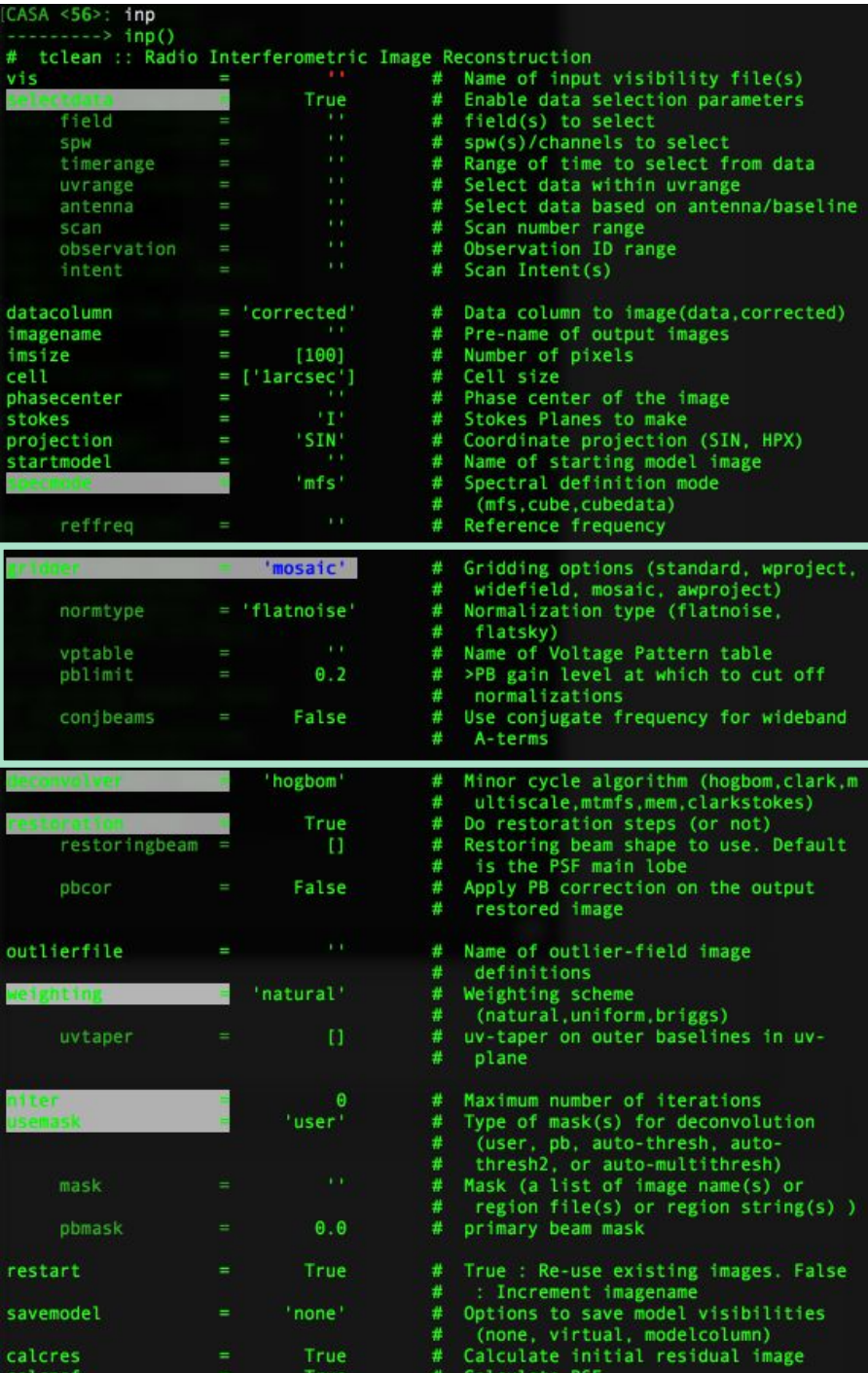

## **Advanced Usage: parallel mode**

- Tclean can be run in parallel to speed up processing of images and cubes.
- The parallelization is very simple: it just splits up the work between nodes and then puts it back together at the end.
	- For cubes, this means that each chunk of channels is processed by a different node.
- This will cause statistically insignificant differences between parallel and serial processing.
- Setting this up requires a few extra steps:
	- Start casa in mpi mode: mpicasa –n 8 casa
	- The –n parameter specifies how many cores you have available. One will be used for control and n-1 will be used for processing
	- In your tclean command, set parallel=True
	- Run your tclean command.
- The nodes all dump their information to a single log file.
- Cube parallelization is being refactor in CASA 6.1, which will change the above behavior.**NRAO**

# **Advanced usage: self-calibration**

#### **Make sure to set savemodel='modelcolumn' if self-calibrating!**

- CASA measurement sets nominally have three columns (data, model, corrected) data
- tclean does not save model by default to save disk space.
- However if you are self-calibrating, you need the model.
- If you don't do this, gaincal will use the default model (point source at the phase center).
- The end result is your source appearing to move to the center of the image and possibly becoming more point-like.

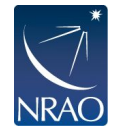

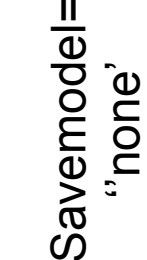

Savemodel=<br>modelcolumni 'modelcolumn'

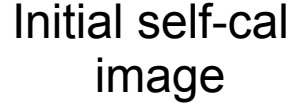

Phase-only self-cal

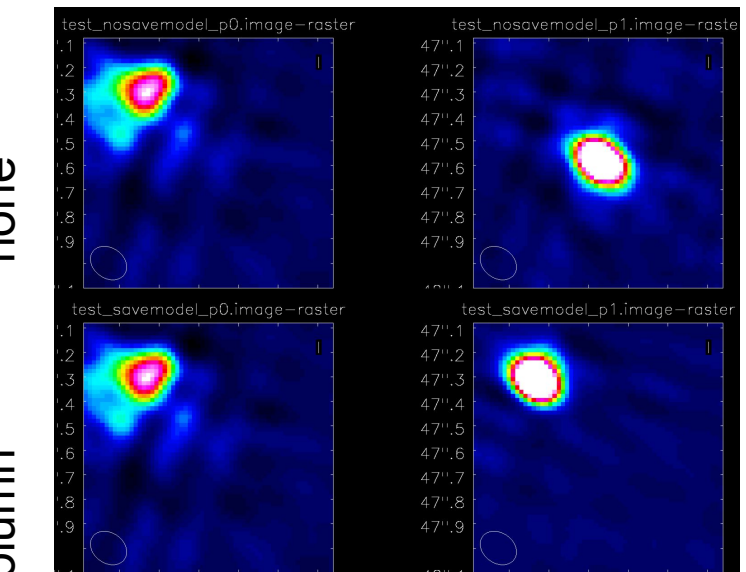

• For self-cal and other imaging examples see the NA ALMA imaging script template: https://github.com/aakepley/ALMAImagingSc ript

# **Combining with single-dish or other interferometric maps**

- If you have only images:
	- feather (or "casafeather")
- If you have an image and an MS:
	- Can use CLEAN with the image as the model and/or feather
- If you have multiple MS plus an image:
	- Same as above, input to clean will be all the MS'es
- See [GBT Memo 300](https://library.nrao.edu/public/memos/gbt/GBT_300.pdf) for information on how combining GBT cubes with ALMA data.
- New single dish and interferometric deconvolution task coming in CASA 6.1. See [Rau, Naik, & Braun, AJ,](https://iopscience.iop.org/article/10.3847/1538-3881/ab1aa7/meta) [158, 1](https://iopscience.iop.org/article/10.3847/1538-3881/ab1aa7/meta) for details of algorithm.
- Useful info from 2019 image combination workshop: <https://github.com/teuben/dc2019>

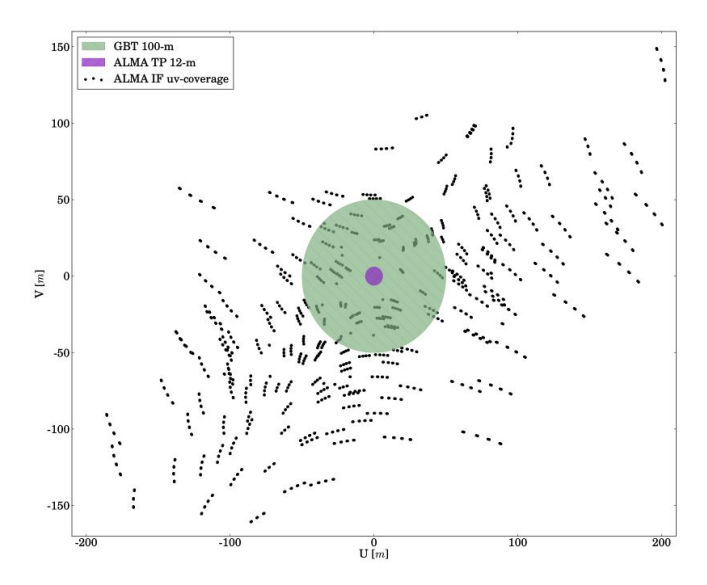

Figure 1:  $uv$ -coverage of the ALMA 12m+7m array for the data used in this memo with the GBT (green) and ALMA TP (purple) coverages overlaid. The GBT data has significant overlap with the ALMA 12-m array uv-coverage.

From GBT Memo 300 (Hoffman and Kepley)

## **Combining with other data: feather**

#### # feather :: Combine two images using their Fourier transforms

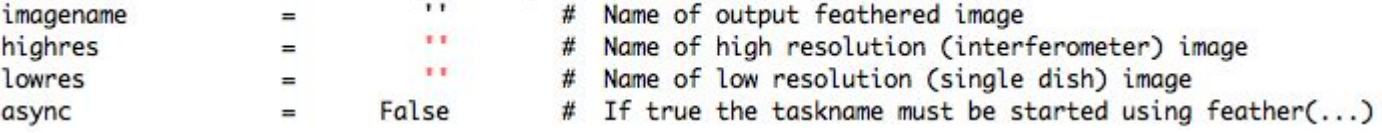

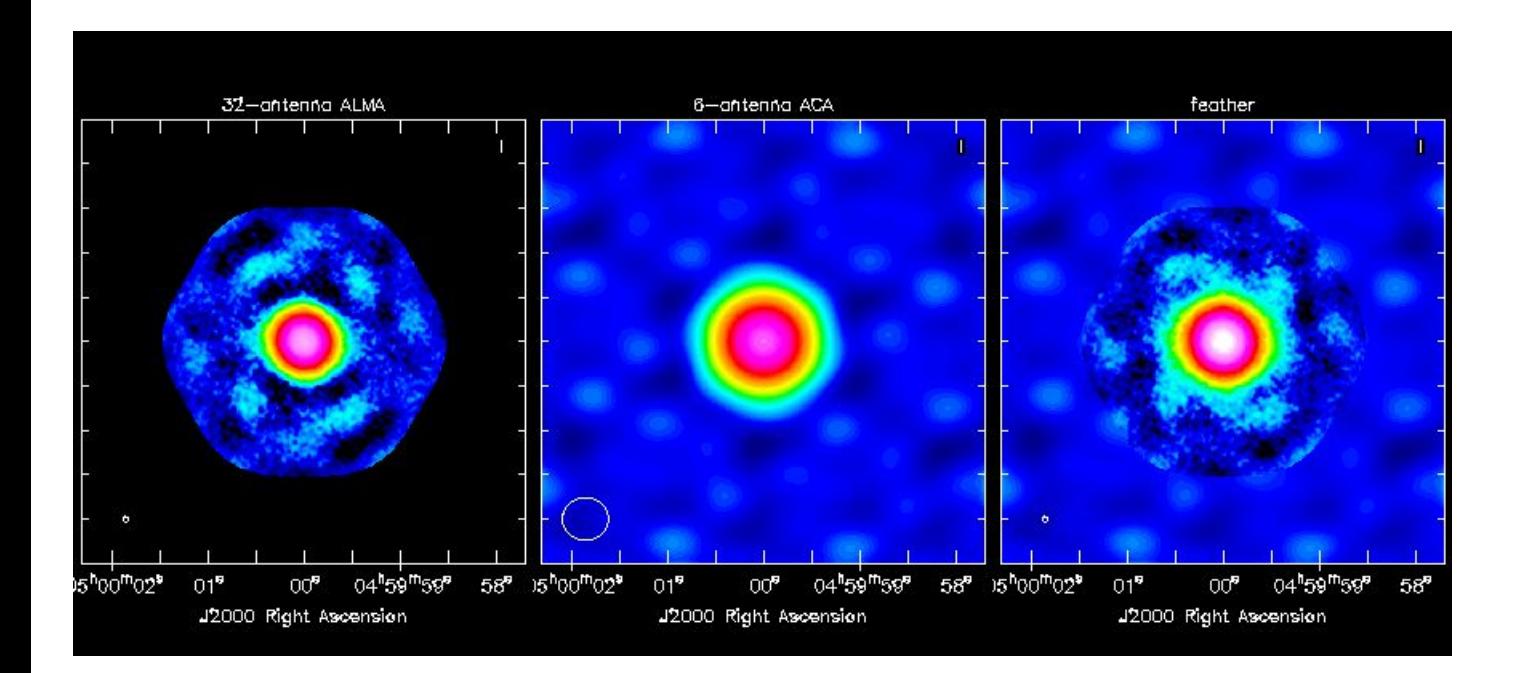

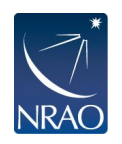

#### We also have a graphical tool: CASAfeather

# **Combining with other data: model for clean**

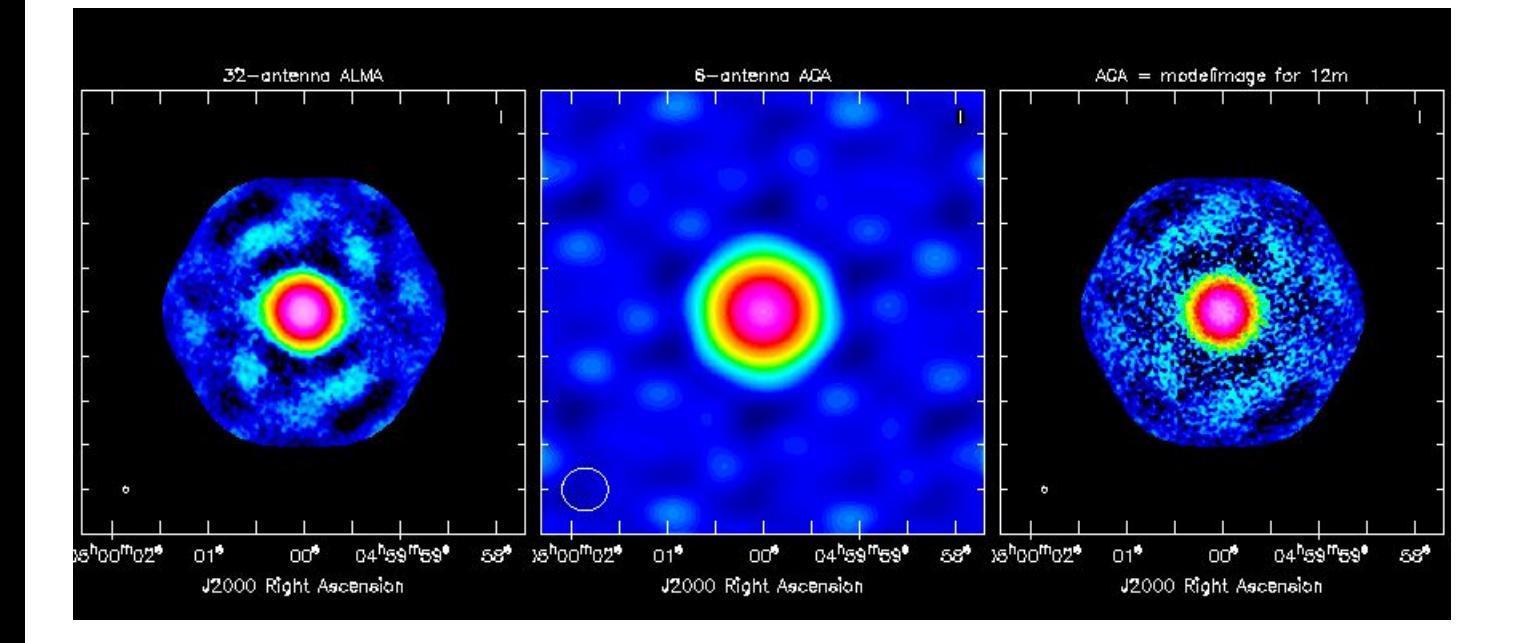

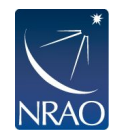

In tclean, set startmodel='mymodel.model' Units for model image: Jy/pixel

Be careful to mask a large enough region!